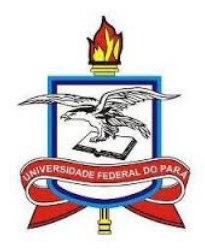

### UNIVERSIDADE FEDERAL DO PARA´ CAMPUS UNIVERSITÁRIO DE BRAGANÇA PROGRAMA DE MESTRADO PROFISSIONAL EM MATEMÁTICA EM REDE NACIONAL - PROFMAT

### MODELAGEM MATEMATICA: a cultura ´ urumajoense descrita através de gráficos de funções

REINALDO BRITO COUTINHO

 $BRAGANCA - PA$ 2023

### MODELAGEM MATEMATICA: a cultura ´ urumajoense descrita através de gráficos de funções

#### REINALDO BRITO COUTINHO

Dissertação apresentada ao Programa de Mestrado Profissional em Matemática em Rede Nacional - PROFMAT da Universidade Federal do Pará como pré-requisito para a obtenção de título de Mestre em Matemática.

Orientador: Prof<sup>a</sup>. Dr<sup>a</sup>. MARLY DOS ANJOS NUNES

Dados Internacionais de Catalogação na Publicação (CIP) de acordo com ISBD Sistema de Bibliotecas da Universidade Federal do Pará<br>Gerada automaticamente pelo módulo Ficat, mediante os dados fornecidos pelo(a) autor(a)

 $C871m$ Coutinho, Reinaldo Brito. Modelagem matemática : A cultura urumajoense descrita através de gráficos de funções / Reinaldo Brito Coutinho. — 2023. 57 f. : il. color.

> Orientador(a): Prof<sup>a</sup>. Dra. Marly dos Anjos Nunes Dissertação (Mestrado) - Universidade Federal do Pará,<br>Campus Universitário de Bragança, Programa de Mestrado Profissional em Ensino da Matemática, Bragança, 2023.

1. Modelagem matemática . 2. Gráficos de funções . 3. GeoGebra . 4. Cultura urumajoense . I. Título.

CDD 372.73044

### MODELAGEM MATEMATICA: a cultura ´ urumajoense descrita através de gráficos de funções.

#### REINALDO BRITO COUTINHO

Dissertação orientada pela Prof<sup>a</sup>.  $Dr^a$ . . Marly dos Anjos Nunes, apresentada ao Programa de Mestrado Profissional em Matemática em Rede Nacional - PROFMAT, da Universidade Federal do Pará, como requisito para a obtenção de título de Mestre em Matemática.

Bragança, 01 de Setembro de 2023.

**Banca Examinadora** 

Monly dos

Prof. Dra. Marly dos Anjos Nunes Orientador - UFPA

ELIVATO

Prof. Dr. Edson Jorge de Matos Examinador Interno - UFPA

azal

Prof. Dra. Edilene Farias Rozal Examinadora Interno - UFPA

Andréia Gomes Pinheiro

Prof. Dra. Andréia Gomes Pinheiro

Examinadora Interno - UFPA

thyp  $\infty$ ÞА  $295A$ 

Prof. Dr. Sandro do Nascimento da Costa Examinador Externo - UFPA

Dedico este trabalho a minha família, em especial, a minha m˜ae Estelita Galvão e minha avó Maria Antonia Coutinho, que nunca mediram esforços para contribuir com a minha educação.

### Agradecimentos

Agradeço primeiramente a Deus, por todas as bençãos alcançadas durante meu curso e durante a minha vida.

A minha m˜ae Estelita Galv˜ao, que sempre foi meu alicerce nessa grande jornada, nunca me desamparou nas horas mais difíceis.

A minha av´o Maria Antonia Coutinho, que sabiamente sempre me aconselhou e me deu carinho.

A meu Pai José Reginaldo, por todo apoio e afeto incessantes.

A minha família em geral, por todo incentivo e apoio aos meus estudos.

A minha orientadora Dr<sup>a</sup>. Marly dos Anjos, pela paciência e contribuições no desenvolver deste trabalho.

Aos professores do mestrado PROFMAT da UFPA - Campus Bragança e amigos da turma PROFMAT 2021, que contribuíram imensamente com o meu aprendizado e progresso em sala.

Por fim, meus sinceros agradecimentos a todos que de perto ou até mesmo distante me dão for¸cas para prosseguir com o meu t˜ao desejado sonho, que contribuem para o meu sucesso e sempre torcem por ele.

"Ninguém começa a ser educador numa certa terça-feira às quatro da tarde. Ninguém nasce educador ou marcado pra ser educador. A gente se faz educador, a gente se forma, como educador, permanentemente, na prática e na reflexão sobre a prática".

Paulo Freire

### Resumo

Este trabalho lançou uma proposta metodológica destinada ao uso da modelagem matemática no ensino, em particular, referente ao conteúdo de gráfico de funções. O objetivo foi realizar uma alternativa pedagógica de ensino, para alunos do ensino médio, usando a modelagem matemática sob uma perspectiva dinâmica de Burak (2010), desenvolvendo nestes a capacidade de matematização de situações-problema usando gráficos de funções com o auxílio do aplicativo GeoGebra. Diante das dificuldades que alunos apresentam em relação ao conteúdo de funções, bem como sua importância, apresentamos metodologias que necessitaram do auxílio das seguintes concepções: distorções em gráficos de funções, manuseio do aplicativo GeoGebra, modelagem matemática e a cultura urumajoense, havendo assim, a aplicação em duas linhas de pesquisas, uma de campo e outra bibliográfica. A proposta discorre na perspectiva da modelagem matemática descrevendo cinco etapas: escolha do tema, pesquisa exploratória, levantamento dos problemas, resolução dos problemas e analise crítica das soluções. A cultura urumajoense descrita através de gráficos de funções envolveu um dos principais rios, o Rio Urumaj´o e o cultivo de ostras na comunidade de Nova Olinda, na zona rural do município. Conseguiu-se explorar dois temas relacionados a cultura local e além disso problematizar atribuindo variáveis, relacionando comportamento dos gráficos e disponibilizando um material para que os professores superem as práticas tradicionais, incluindo a modelagem matemática em seus objetos de conhecimento.

Palavras – chave : Modelagem matemática, Gráficos de funções, GeoGebra, Cultura urumajoense.

### Abstract

This work presented a methodological proposal aimed at the use of mathematical modeling in teaching, in particular, regarding the content of function graphs. The objective was to create a pedagogical teaching alternative for high school students, using mathematical modeling from a dynamic perspective by Burak (2010), developing in them the ability to mathematize problem situations using function graphs with the help of the GeoGebra application. . Given the difficulties that students present in relation to the content of functions, as well as their importance, we present methodologies that required the assistance of the following concepts: distortions in function graphs, handling of the GeoGebra application, mathematical modeling and Urumajoense culture, thus having the application in two lines of research, one field and the other bibliographic. The proposal discusses from the perspective of mathematical modeling describing five stages: choosing the topic, exploratory research, surveying the problems, solving the problems and critical analysis of the solutions. The Urumajoense culture described through function graphs involved one of the main rivers, the Urumajó River, and the cultivation of oysters in the community of Nova Olinda, in the rural area of the city. We were able to explore two themes related to local culture and, in addition, problematize by attributing variables, relating graph behavior and providing material for teachers to overcome traditional practices, including mathematical modeling in their objects of knowledge.

Key words: Mathematical modeling, Graphs of functions, GeoGebra, Urumajoense culture.

# Sumário

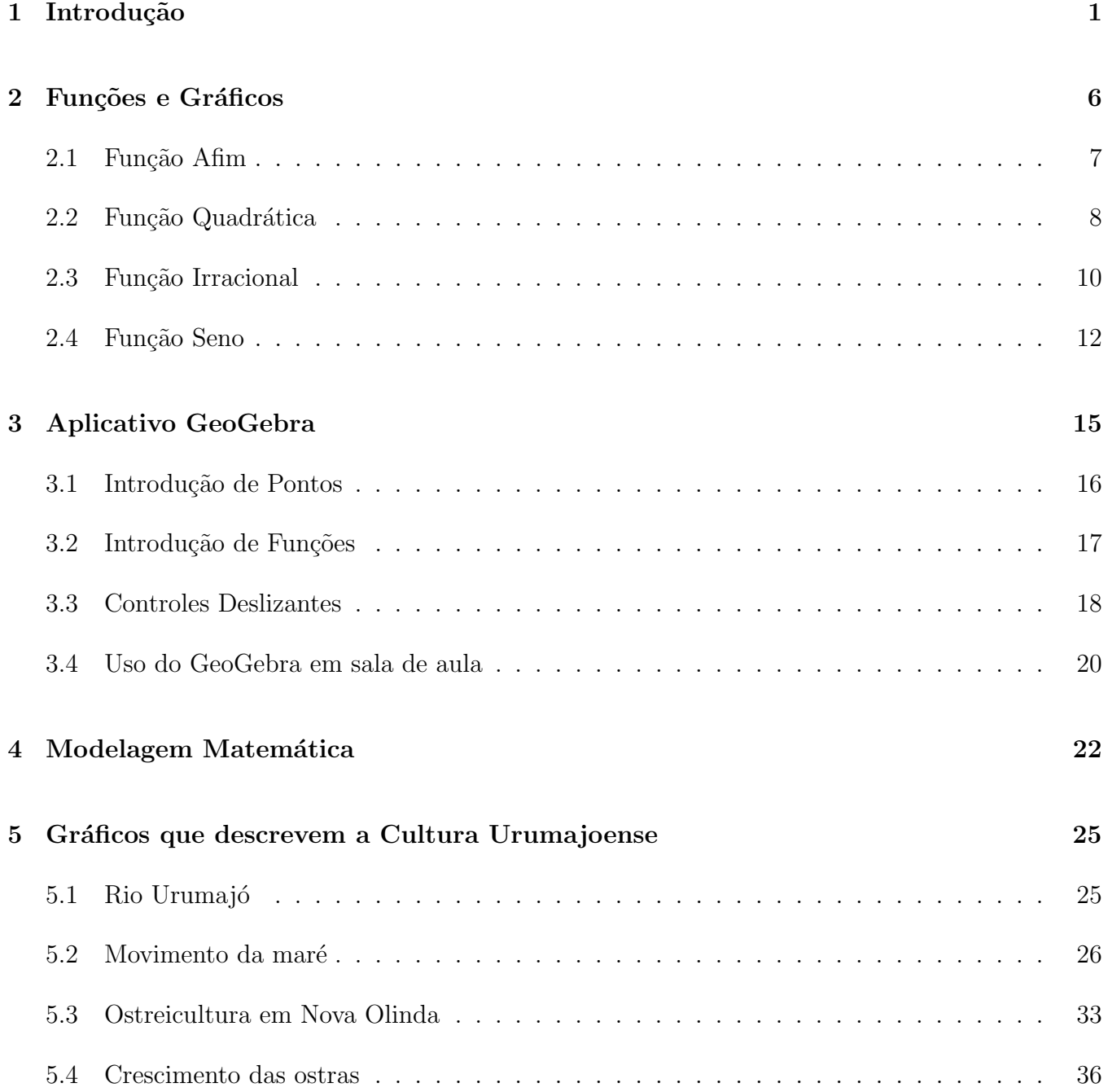

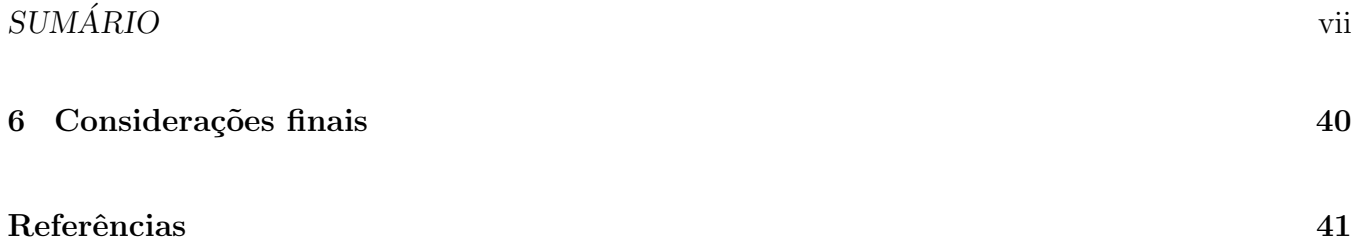

# Lista de Figuras

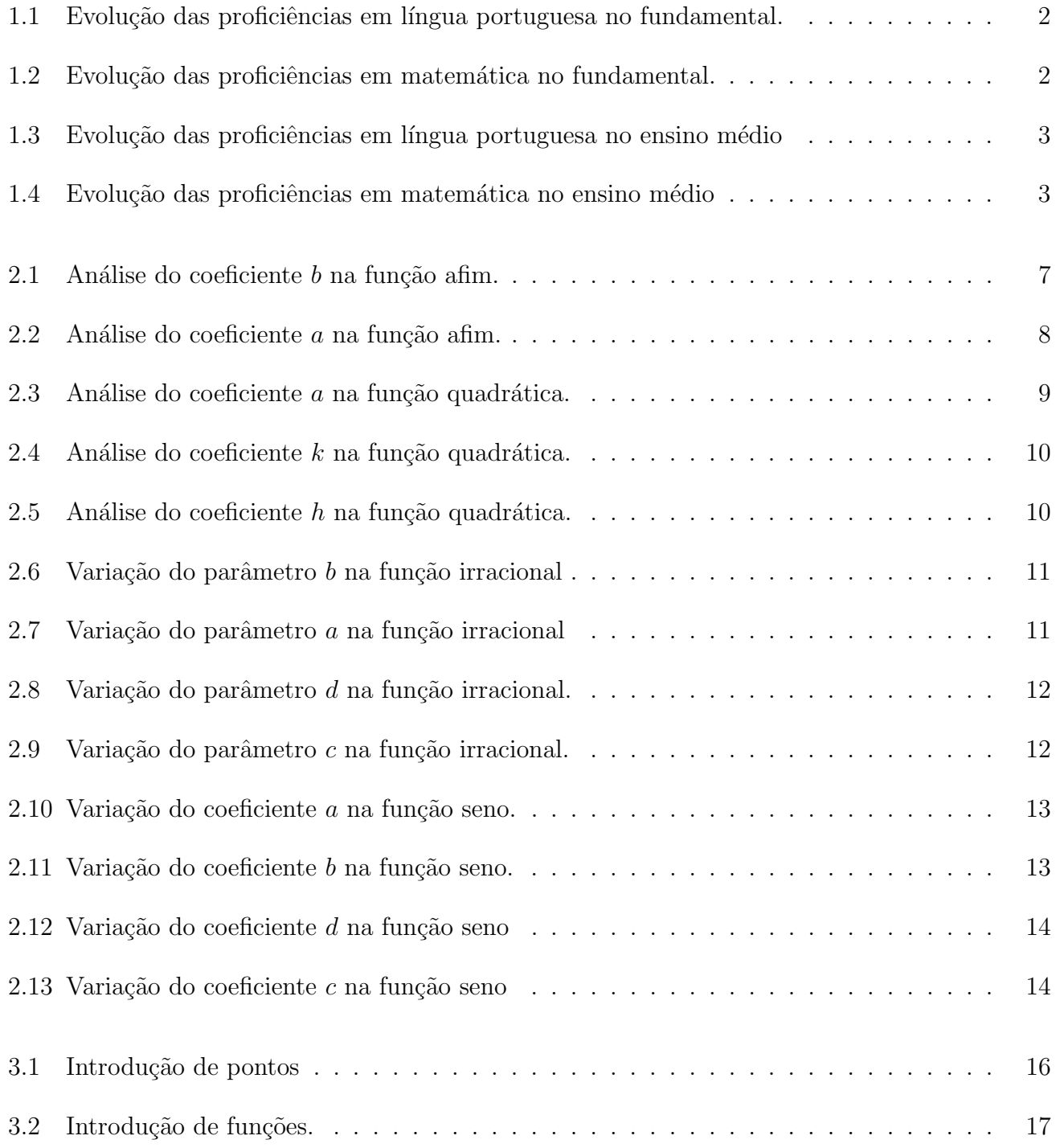

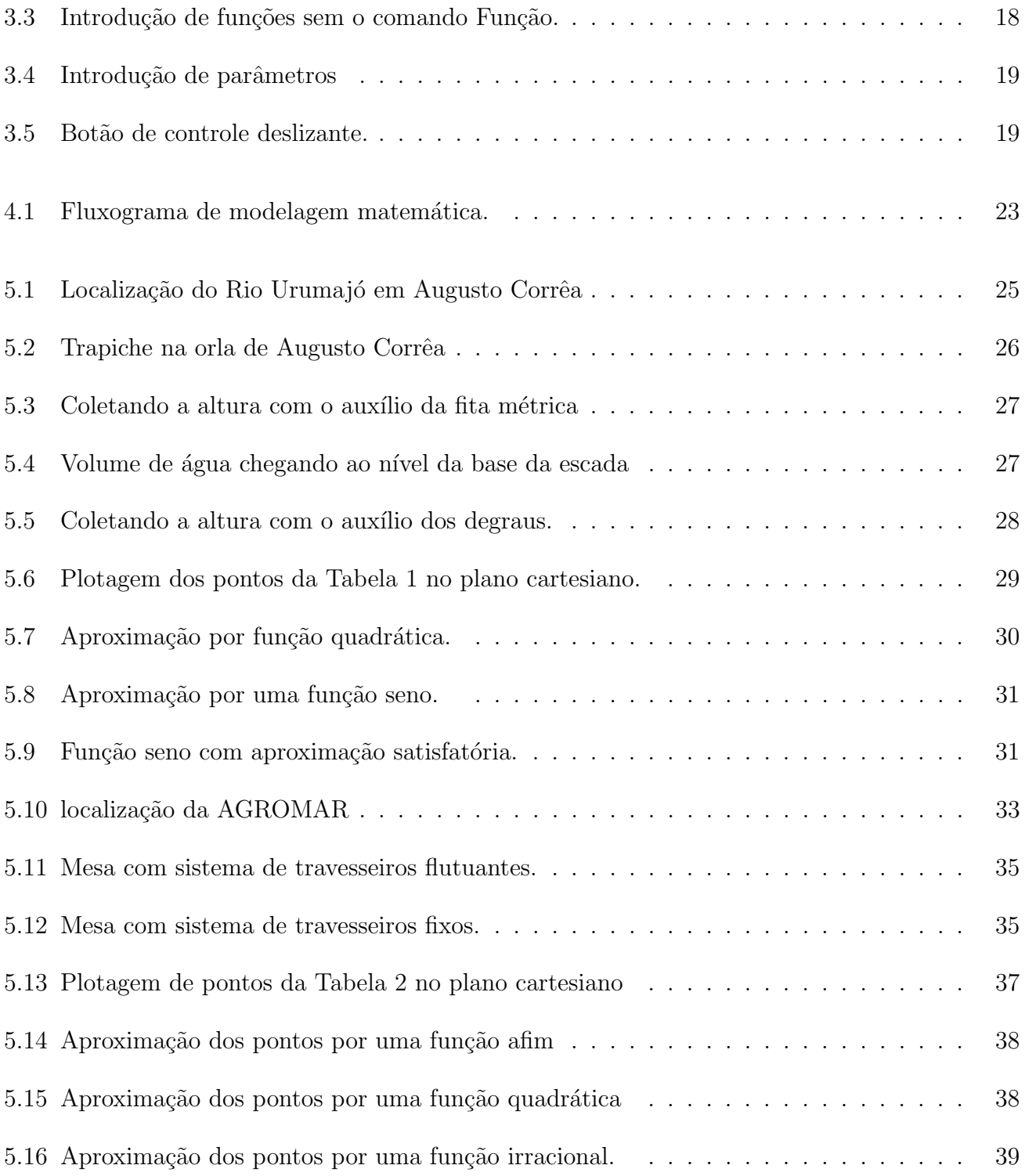

# Capítulo 1

### Introdução

Dados do SAEB<sup>1</sup> 2021 mostram a desproporção que o município de Augusto Corrêa apresenta, em relação as outras regiões do país, sobre o desempenho e o nível de conhecimento em matemática. Atualmente, grande parte dos alunos do ensino médio apresentam dificuldade na realização de cálculos e interpretação de problemas matemáticos, trazidos de séries anteriores. Um dos fatores significativos para isso é a relação do que é aprendido em sala de aula com o cotidiano, a falta dessa interação ocasiona em desinteresse e pouca compreensão de conceitos matemáticos, em específico, conceitos abstratos como o de função.

A dificuldade no aprendizado de funções começa pelas suas diferentes representações (tabelas, gráficos, fórmulas, etc), pois a falta de competência para coordenar múltiplas representações de um mesmo conceito pode ocasionar inconsistências e atrasos na aprendizagem. A maioria dos alunos não conseguem desenvolver o pensamento abstrato, em particular no trabalho com gráficos cartesianos, logo não conseguem fazer uma interpretação da representação gráfica e na conversão desta para a linguagem algébrica, e vice-versa. O que é de extrema importância, haja visto que a representação gráfica permite a visualização de diversos dados, assim como, a possibilidade de fazer interpretações e conclusões de determinada informação.

Diante desse quadro, o que fazer para relacionar o cotidiano do aluno urumajoense<sup>2</sup> com a matemática? Como ajudar a motivar o ensino aprendizagem dos alunos em relação ao conteúdo de funções? Que metodologias utilizar para trabalhar a dificuldade na leitura de gráficos e tabelas de funções, e na sua conversão para fórmulas algébricas? Este trabalho visa apresentar a modelagem matemática como ferramenta no ensino aprendizagem, com estímulo a coleta de dados e a pesquisa

<sup>&</sup>lt;sup>1</sup>Sistema de Avaliação da Educação Básica

 $2M$ orador da cidade de Augusto Corrêa, antiga vila Urumajó.

científica de campo, pela qual estará se relacionando conceitos matemáticos com o dia a dia, a fim de contribuir para um melhor entendimento de funções. Para Bassanezi (2002) a modelagem matemática é uma metodologia utilizada para obtermos alguma explicação ou entendimento de determinadas situações reais. Assim, o aluno é provocado a ser o principal atuante em seu processo de construção de aprendizagem.

Considerando o momento da realização da avaliação que foi durante uma pandemia, os dados do SAEB 2021 mostram que o 2<sup>o</sup> ano do ensino fundamental apresenta resultados diferentes entre português e matemática, onde português possui uma queda mais acentuada (Ver Figura 1.1 e Figura 1.2). Já nos anos finais do ensino médio, o resultado de matemática foi mais impactado do que portuguˆes (Ver Figura 1.3 e Figura 1.4).

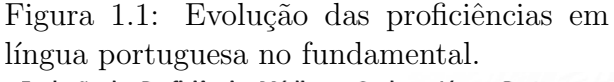

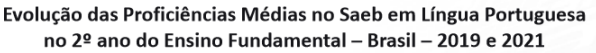

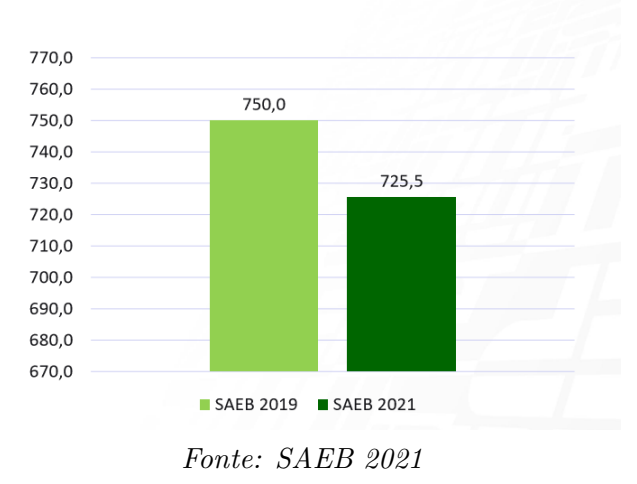

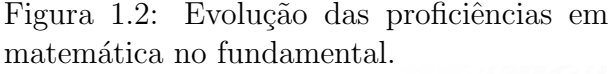

Evolução das Proficiências Médias no Saeb em Matemática no 2º ano do Ensino Fundamental - Brasil - 2019 e 2021

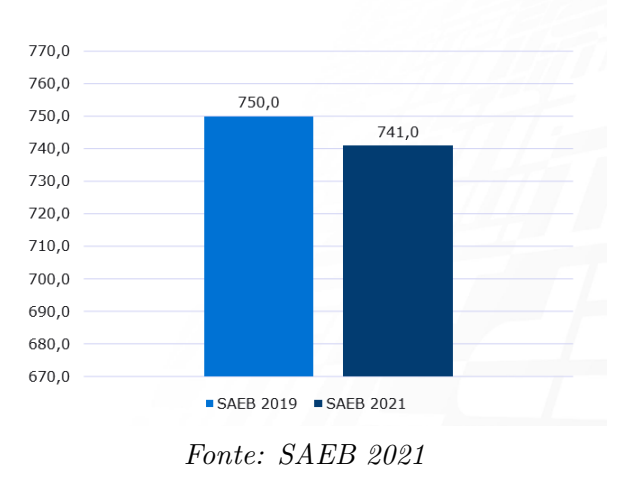

Segundo Lina Kátia Mesquita<sup>3</sup> em "Uma breve análise dos resultados do SAEB (2021)", nas séries iniciais tem-se muito apelo da percepção visual e o indivíduo aprende com a vida ao comparar formas, tamanhos e quantidades de objetos, logo a venda, compra ou divis˜ao destes estimula um conjunto de habilidades que o aluno cresce e desenvolve na matem´atica. Enquanto que durante seu processo de alfabetização, este precisa de um olhar bem mais atencioso da escola, pois a criança em alfabetização está no mundo individual, ela não é um ser social em conectividade com o mundo.

Por outro lado, o jovem do ensino médio já possui autonomia para utilizar da tecnologia e satisfazer rapidamente suas dúvidas em gramática ou ter acesso a leitura e debates de obras literárias. Porém, quando se entra no mundo algébrico, necessita-se de um conjunto de habilidades hipotéticas, dedutivas e indutivas para se trabalhar com a tecnologia.

<sup>&</sup>lt;sup>3</sup>Coordenadora da unidade de avaliação do Centro de Políticas Públicas e Avaliação da Educação - CAEd/UFJF

Figura 1.3: Evolução das proficiências em língua portuguesa no ensino médio

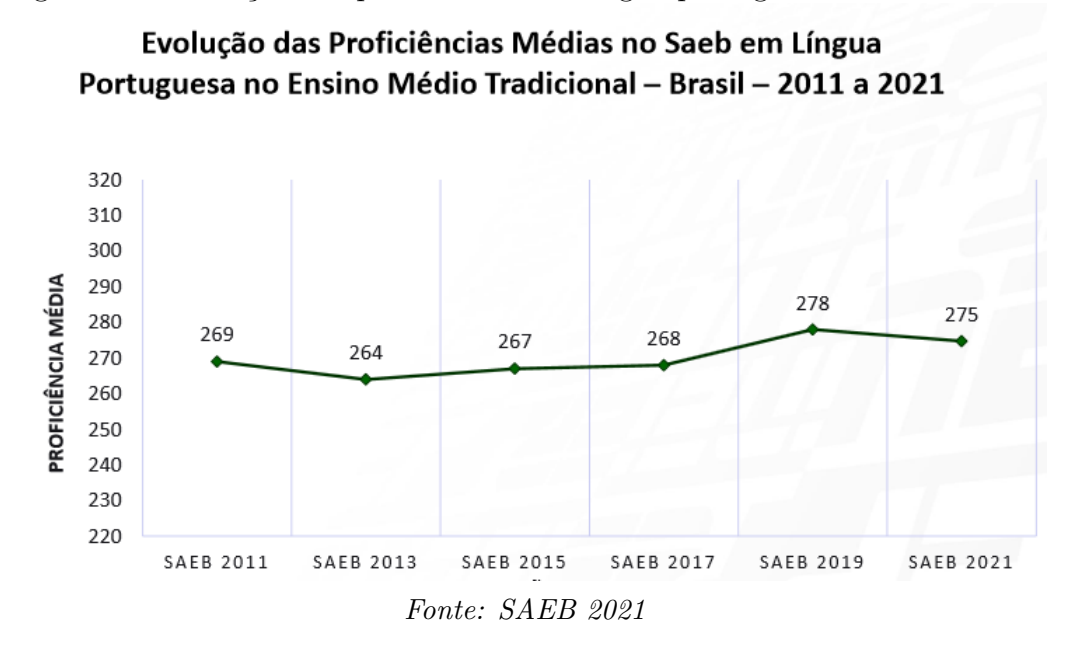

Figura 1.4: Evolução das proficiências em matemática no ensino médio

Evolução das Proficiências Médias no Saeb em Matemática no Ensino Médio Tradicional - Brasil - 2011 a 2021

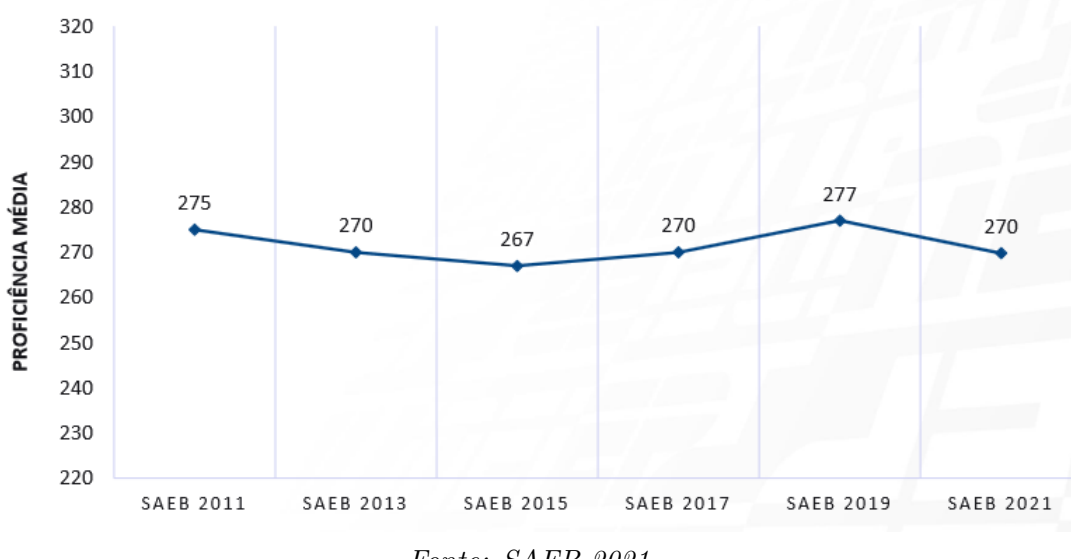

Fonte: SAEB 2021

Analisando o desenvolvimento do ensino aprendizado do aluno em conteúdos de português com relação ao aprendizado em conteúdos de matemática, ao longo de sua trajetória escolar, podemos perceber que esse decrescimento em matemática, do fundamental ao médio, está relacionado com a falta de habilidades que o aluno não desenvolve por não assimilar o seu conhecimento ao dia a dia, e a cada novo conteúdo o aprendizado em matemática torna-se estritamente escolar. Ou seja, o aluno vai apresentando dificuldade em saber operar com números fracionários e decimais, dificuldade em resolver problemas com múltiplos comuns, fazer transformações de medidas então entra no mundo algébrico.

A partir de agora, há a necessidade de uma aprendizagem cooperativa, começa a se requerer mais da escola presencial, o que torna muito acentuado quando se chega no ensino médio, onde a escola é o lugar mais apropriado para aprender a resolver uma equação do 2<sup>o</sup> grau e compreender sobre funções, que são conteúdos não tão evidentes no cotidiano como as operações matemáticas.

Ainda de acordo com Lina Kátia Mesquita, é quando se entra no mundo algébrico que o indivíduo sente maior dificuldade, grande parte dos alunos não aprendem a matemática necessária quando concluem o ensino médio e isso se atribui a diversos fatores, um deles é a relação que o aluno não consegue fazer entre os conceitos matemáticos e o seu dia a dia logo definições mais abstratas e algébricas como a de função, possuem muita deficiência em sua aprendizagem.

De modo geral, o objetivo deste trabalho é introduzir a modelagem matemática para alunos do ensino médio como metodologia no aprendizado de gráficos de funções, ressaltando a cultura urumajoense. Em específico: 1. destacar o conteúdo de funções, pois é perceptível a dificuldade de aprendizagem; 2. mostrar a importância dessa área matemática, evidenciando a modelagem matemática como recurso metodológico; 3. utilizar o GeoGebra como ferramenta para uma melhor compreensão sobre Rotação e Translação de gráficos de funções; e 4. desenvolver atividades que estimulem os alunos a compreender os gráficos de funções, envolvendo a realidade da cultura local.

Devido aos possíveis benefícios para uma aprendizagem significativa por meio do estímulo ao raciocínio lógico, do debate entre os envolvidos e do desenvolvimento de possíveis soluções para situações-problema, os procedimentos metodológicos deste trabalho visam discorrer sobre a modelagem matemática na cultura urumajoense. A princípio foram escolhidos dois temas que envolvem a cultura do aluno morador da cidade de Augusto Corrêa (aluno urumajoense). O primeiro tem como base o Rio Urumajó, e o segundo fala sobre a ostreicultura na comunidade de Nova Olinda, zona rural da cidade. Com o primeiro tema, foi realizada uma pesquisa de campo no trapiche da orla de Augusto Corrêa, que é banhada pelo Rio Urumajó. Foram registradas as oscilações da altura da maré em detrimento de seus respectivos horários. Já com o segundo, foi realizada uma pesquisa bibliográfica, tendo como base alguns estudos de pesquisadores do IECOS<sup>4</sup>, obtendo-se conhecimento sobre as ostras e o seu cultivo em Nova Olinda. Após essa coleta de dados, organizou-se as informações por meio da produção de tabelas e com o auxílio do aplicativo GeoGebra, obteve-se

<sup>4</sup> Instituto de Estudos Costeiros

suas conversões para pontos no plano cartesiano, onde tentou-se encontrar funções que descrevam o comportamento destes. Sendo obtida essas funções, fez-se então uma análise crítica sobre seus gráficos.

O trabalho está assim estruturado: no capítulo 1, temos a introdução. No capítulo 2, abordaremos aspectos sobre a importância e dificuldade no ensino de funções, bem como um estudo sobre a influência de coeficientes reais no gráfico de algumas destas. Já no capítulo 3, apresentaremos um breve tutorial sobre o manuseio do aplicativo GeoGebra. Enquanto que no capítulo 4, discorreremos sobre as fases da modelagem matemática na perspectiva de Burak. Então no capítulo 5, expressaremos uma proposta de recurso metodológico com base na modelagem matemática que abordará temas da cultura urumajoense. Por fim, no capítulo 6, temos as considerações finais.

# Capítulo 2

### Funções e Gráficos

O conceito de função é considerado um dos mais importantes da matemática e seus aspectos mais simples estão nas noções mais básicas desta ciência, como por exemplo, na contagem. Segundo Ponte  $(2016)$ , a origem e desenvolvimento deste conceito ao longo da história da matemática é descrita como um instrumento matemático indispensável para o estudo quantitativo dos fenômenos naturais, mostrando que este desenvolvimento histórico foi um processo longo e delicado.

Os Parâmetros Curriculares Nacionais (Brasil 2002, 2006) destacam o poder de alcance do conceito de função e a importância do mesmo para a matemática e outros campos do conhecimento:

> O estudo das funções permite ao aluno adquirir a linguagem algébrica como a linguagem das ciências, necessária para expressar a relação entre grandezas e modelar situações-problema, construindo modelos descritivos de fenômenos e permitindo várias conexões dentro e fora da própria matemática. (Brasil 2006, p. 121)

A medida que identificamos as variáveis de um fenômeno que ocorre com certa regularidade é possível descrevê-lo por relações quantitativas entre elas, ou seja, descrevê-lo através de um modelo matemático.

As funções podem ser representadas de diferentes formas, estas múltiplas representações, quando bem desenvolvidas de forma articulada, levam a uma compreensão mais abrangente do problema ou situação que pode estar sendo representada. No entanto, alguns pesquisadores (Booth 1995, Raford 1996, Ursini op. cit.) verificaram que muitos alunos têm dificuldades na compreensão do conceito de variável, em lidar com expressões algébricas e ainda mais, em expressar relações generalizadas, pois comumente não sentem a necessidade de generalização.

O estudo das funções é relevante, mas devido à abrangência do conceito, compreende um grande número de dificuldades, pois envolve concepções diversas e múltiplas representações, fazendo-se

necessário compreender o sentido que este conceito pode assumir em diferentes contextos, quais significados o aluno pode produzir e de que formas isto se desenvolve no ambiente escolar.

Com vistas a enfrentar estas dificuldades, outros (Ponte 1990, Demana e Lietzel 1995, Markovits, Eylon e Bruckheimer 1995) sugerem que o estudo das funções deva iniciar a partir de representações numéricas, gráficas e contextualizadas, que são mais intuitivas e possuem um apelo mais visual. Para eles, os métodos algébricos e os aspectos de formalização devem ser reservados para um segundo momento.

Traçar gráficos é de fundamental importância para a matemática e o seu uso tem se mostrado útil também em outras esferas da atividade humana. Além do apelo visual, favorecem a observação de determinados comportamentos que em outras representações são difíceis de perceber. O domínio, o contradomínio e a regra de correspondência, são percebidos simultaneamente permitindo que se focalize o comportamento geral de toda a função.

Vejamos agora a mudança no comportamento do gráfico das funções que os coeficientes reais são responsáveis: as translações, rotações e distorções mediante a mudança de seus parâmetros.

### 2.1 Função Afim

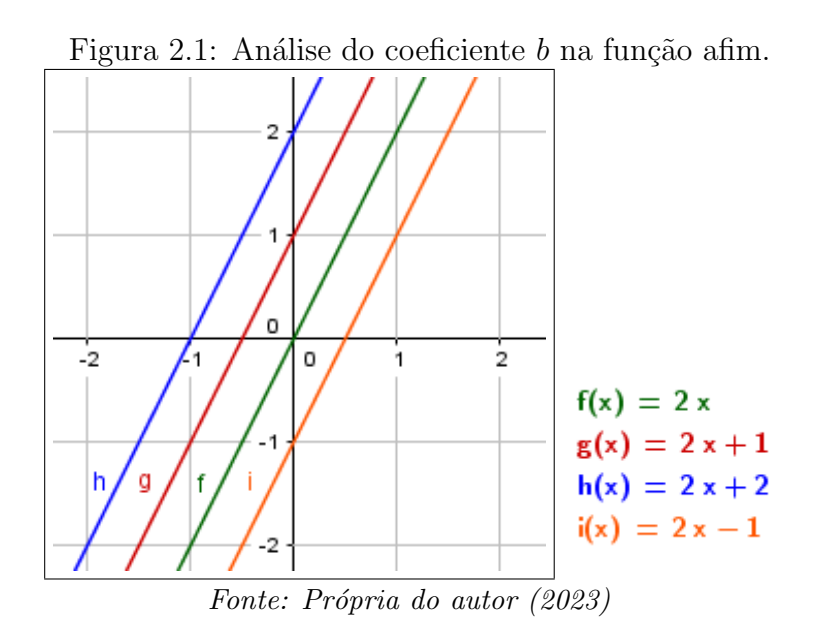

Sendo  $f : \mathbb{R} \to \mathbb{R}$  uma função do tipo  $f(x) = ax + b$ , com  $a, b \in \mathbb{R}$ , denominamos f de função afim ou função polinomial do 1<sup>o</sup> grau. Considere as seguintes funções na Figura 2.1, analisaremos a influência do coeficiente b sobre o gráfico de uma função polinomial do 1<sup>o</sup> grau. Tomando valores de deste variando no intervalo [−1, 2]; note que ele é responsável pela transladação vertical do gráfico

de uma função afim, chamamos  $b$  de coeficiente linear. Considere outras funções  $f,g,h$ e $i,$ onde o coeficiente a varia no intervalo [−1, 3]. Podemos perceber que o a rotaciona o gráfico da função, aumentando ou diminuindo a inclinação da reta. Chamamos  $a$  de coeficiente angular (ver Figura 2.2).

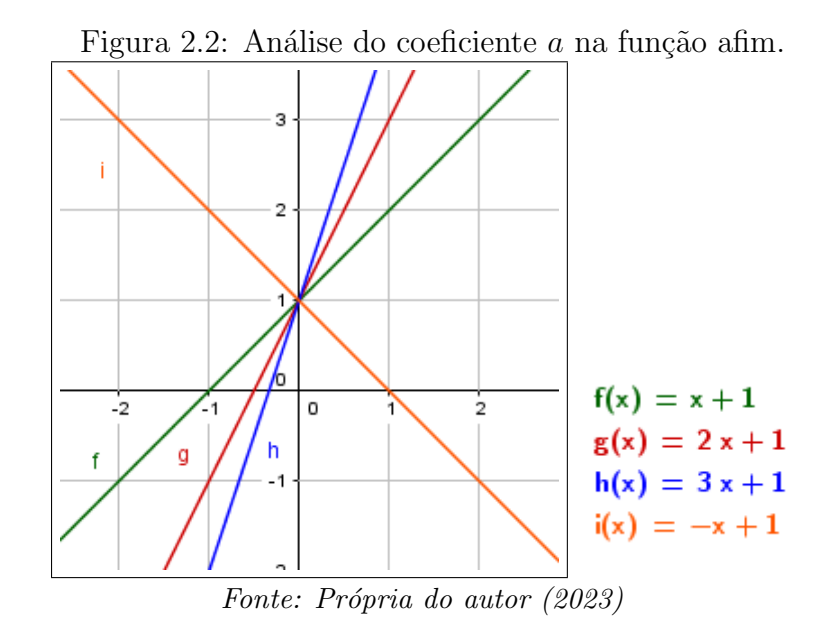

### 2.2 Função Quadrática

Sendo  $f : \mathbb{R} \to \mathbb{R}$  uma função do tipo  $f(x) = ax^2 + bx + c$ , com  $a \neq 0$  e  $a, b$  e  $c \in \mathbb{R}$ , denominamos  $f$  de função quadrática ou função polinomial do 2<sup>o</sup> grau. Onde sua forma Canônica é dada por:

$$
f(x) = ax^{2} + bx + c
$$
  
\n
$$
f(x) = a\left[x^{2} + \frac{bx}{a} + \frac{c}{a}\right]
$$
  
\n
$$
f(x) = a\left[x^{2} + \frac{bx}{a} + \frac{c}{a} + \frac{b^{2}}{4a^{2}} - \frac{b^{2}}{4a^{2}}\right]
$$
  
\n
$$
f(x) = a\left[\left(x + \frac{b}{2a}\right)^{2} + \frac{c}{a} - \frac{b^{2}}{4a^{2}}\right]
$$
  
\n
$$
f(x) = a\left[\left(x + \frac{b}{2a}\right)^{2} + \frac{4ac - b^{2}}{4a^{2}}\right]
$$
  
\n
$$
f(x) = a\left(x + \frac{b}{2a}\right)^{2} + \frac{4ac - b^{2}}{4a}
$$

#### $CAPÍTULO 2. FUNCÕES E GRAFICOS 9$

Tomando  $\Delta = b^2 - 4ac$ , obtemos:

$$
f(x) = a\left(x + \frac{b}{2a}\right)^2 + \left(\frac{-\Delta}{4a}\right)
$$

Sendo  $V = (h, k)$  o vértice da parábola formada pelo gráfico de uma função quadrática, temos que  $h = -\frac{b}{2}$  $2a$  $e \; k =$  $-\Delta$ 4a e com isso, segue-se a forma Canônica da função polinomial do 2° grau.

$$
f(x) = a\left(x - h\right)^2 + k
$$

Considere as seguintes funções quadráticas na Figura 2.3, a medida que o coeficiente  $a$  varia no intervalo [−2, 2], a concavidade da parábola do gráfico da função é alterada.

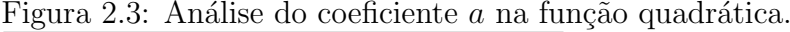

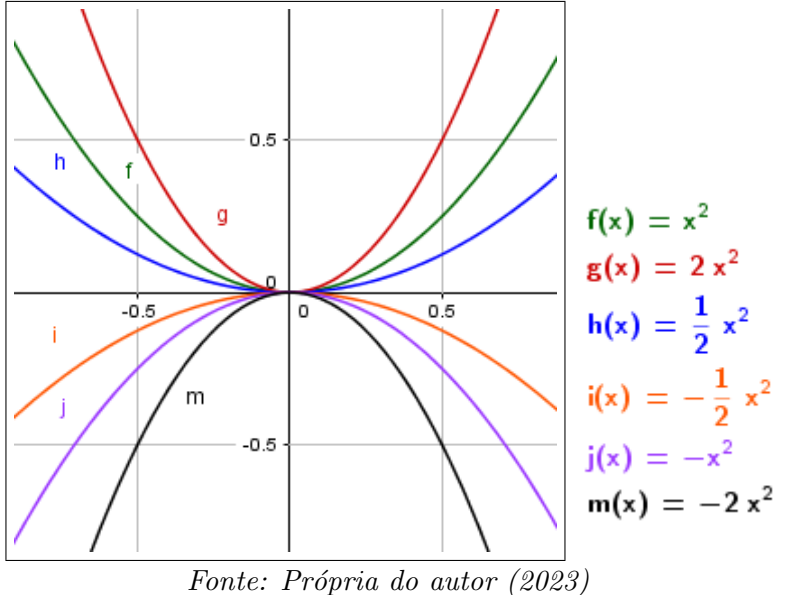

Note que para valores de  $a > 0$  temos que os gráficos das funções possuem a concavidade voltada para cima e, para valores de a < 0 temos concavidades voltadas para baixo.

Agora observe na Figura 2.4 que k, a medida que varia no intervalo  $[-1, 2]$ , é responsável pela transladação vertical do gráfico da função.

E por fim, vemos na Figura 2.5 que a medida que o coeficiente h varia no intervalo [−1, 2], o gráfico da função translada horizontalmente.

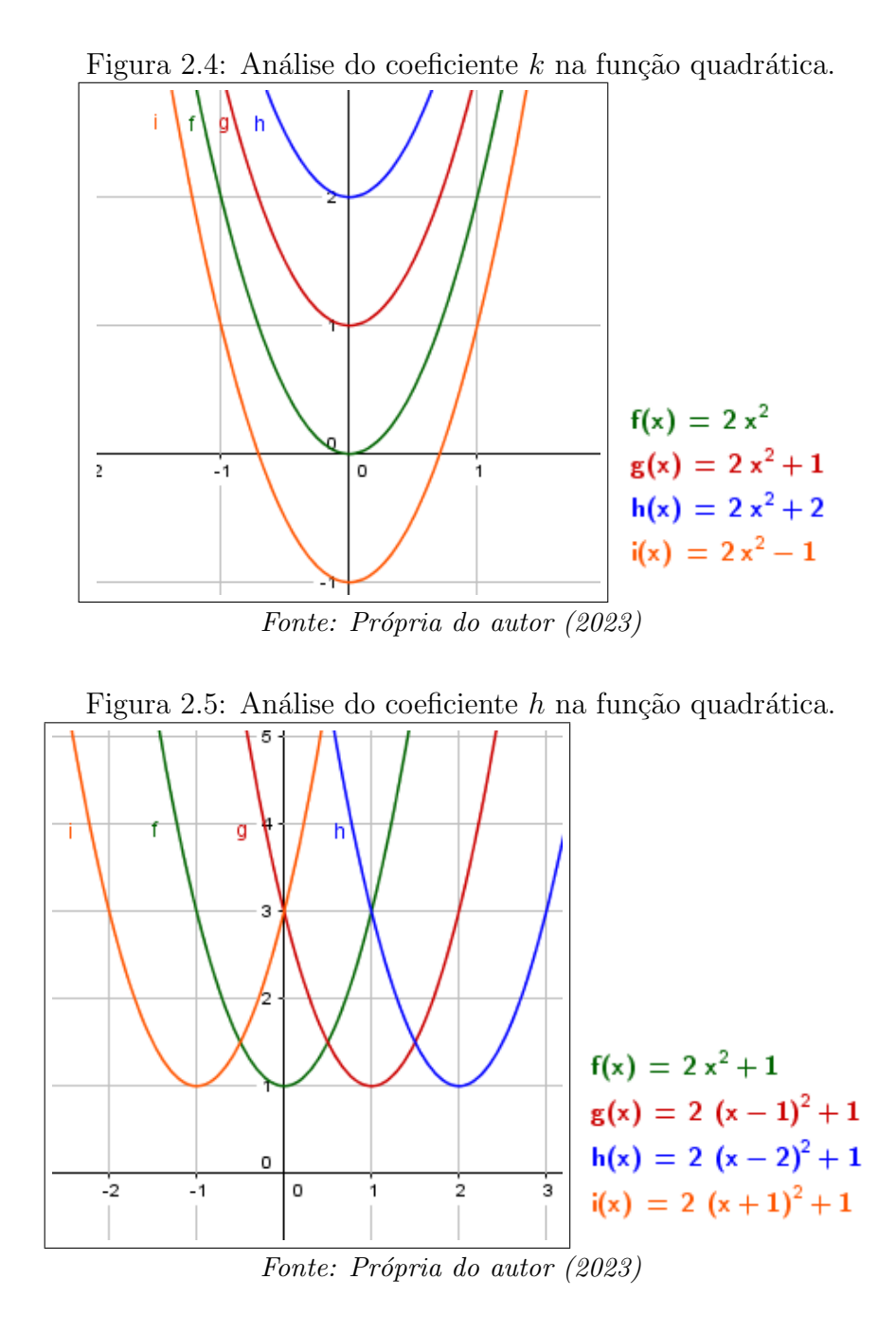

### 2.3 Função Irracional

Sendo  $f : \mathbb{R}_+ \to \mathbb{R}$  uma função do tipo  $f(x) = a\sqrt{a}$  $cx + d + b$ , com  $a \neq 0$  e as constantes  $a, b, c$  e d ∈ R, denominamos f de função irracional. Variando os valores de b no intervalo [-1, 2] nas funções da Figura 2.6, podemos ver que este translada o gráfico da função no sentido vertical.

Tomando os valores de a no intervalo  $[-1, 2]$ , notamos que para valores de  $a > 1$ , a função é crescente e, para valores de  $a < 1$ , temos a função sendo decrescente (ver Figura 2.7).

Observação 2.1. Uma função  $f \notin d$ ita crescente se para todo  $x_1$  e  $x_2$  pertencentes ao domínio de f, com  $x_1 < x_2$ , tivermos  $f(x_1) < f(x_2)$ . Caso  $f(x_1) > f(x_2)$ , a função será decrescente.

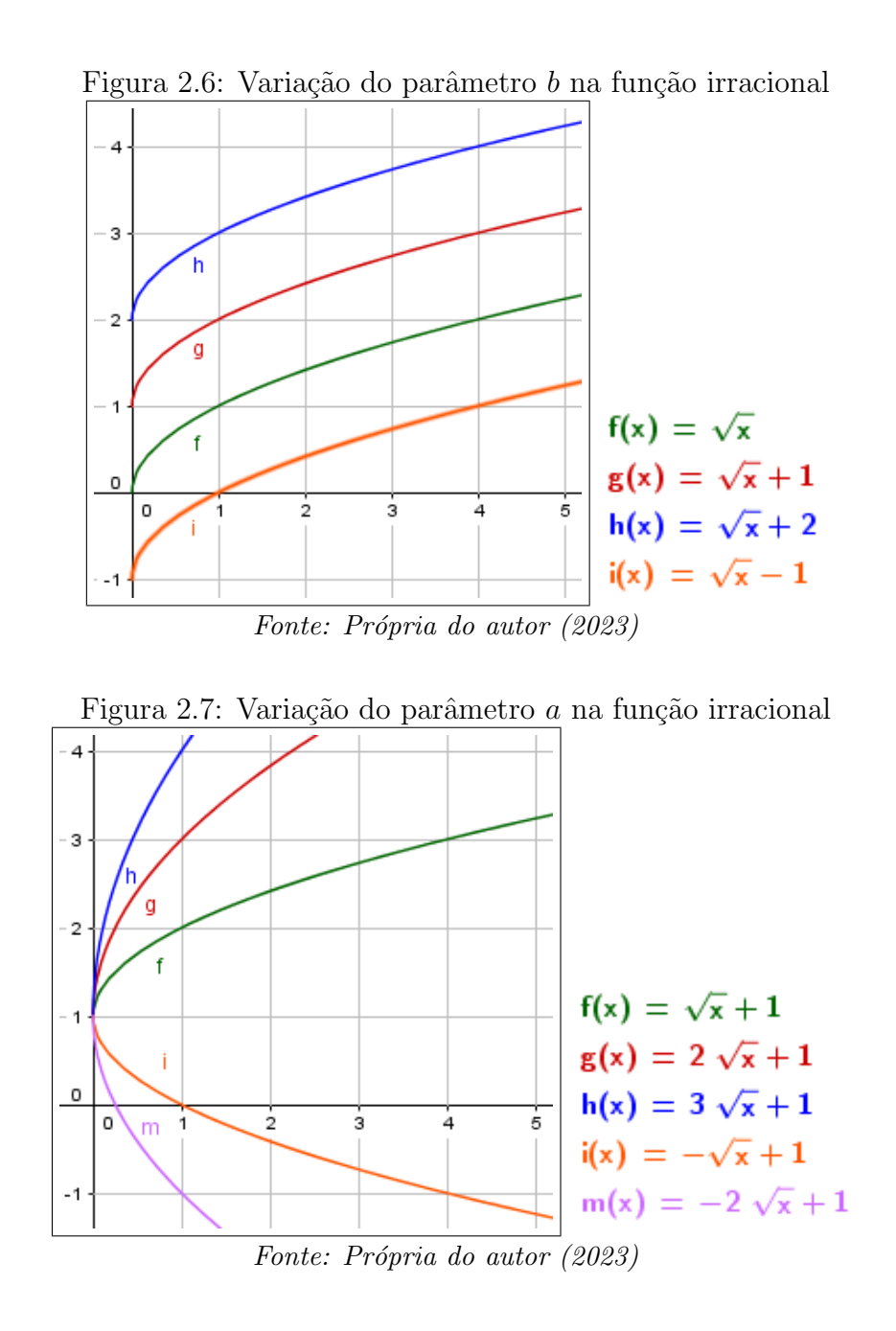

Essa mudança de crescimento para decrescimento que o coeficiente  $a$  faz, tem como eixo de simetria o eixo das abscissas. Atribuindo valores para d no intervalo [−1, 2], vemos que este translada o gráfico da função no sentido horizontal (ver Figura 2.8).

E então, variando os valores de c no intervalo  $[-2,3]$ , vemos que este altera o crescimento e decrescimento do gráfico da função. Nota-se que para valores de  $c > 1$ , a função tem gráfico crescente e, para valores de  $c < 1$ , temos um gráfico decrescente tendo como eixo de simetria o eixo das ordenadas (ver Figura 2.9).

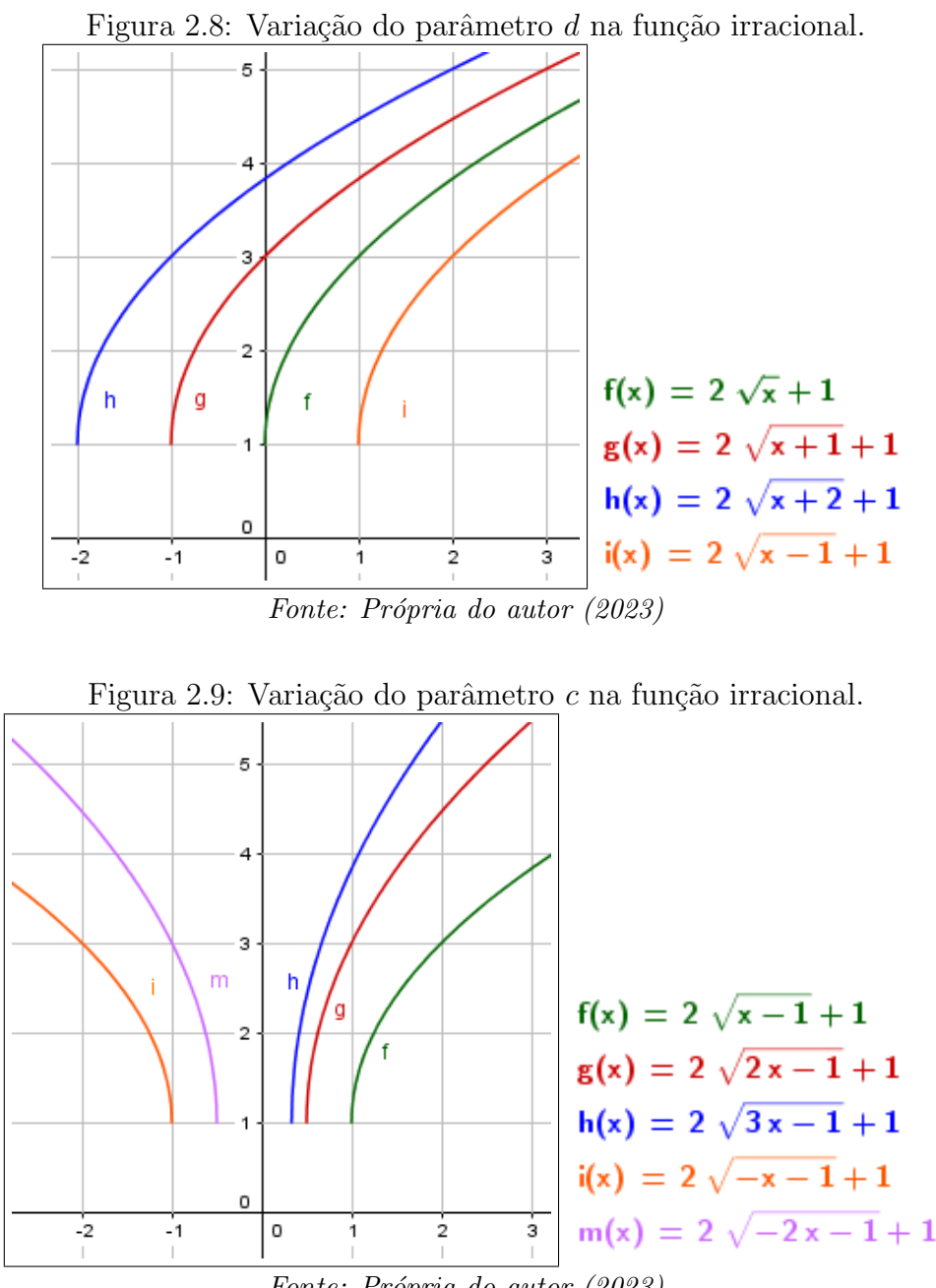

Fonte: Própria do autor (2023)

### 2.4 Função Seno

Sendo  $f : \mathbb{R} \to \mathbb{R}$  uma função do tipo  $f(x) = a + b\operatorname{sen}(cx + d)$ , com  $b \neq 0$  e  $a, b, c$  e  $d \in \mathbb{R}$ , denominamos  $f$  de função seno. Analisando a influência do coeficiente a sobre o gráfico da função, com este variando no intervalo [−1, 2], percebe-se a transladação do gráfico no sentido vertical (ver Figura 2.10).

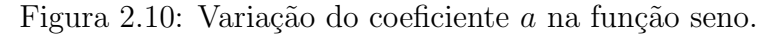

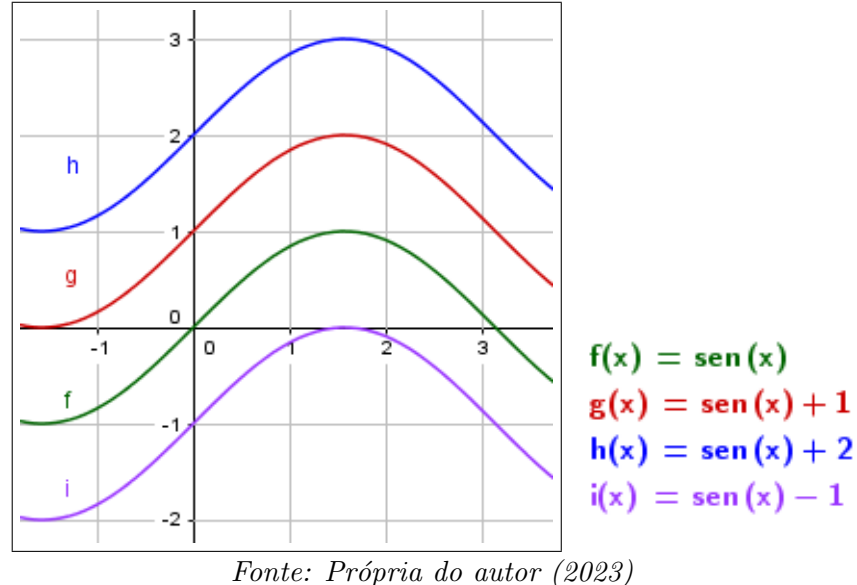

Analisando a influência do coeficiente b sobre o gráfico da função, com este variando no intervalo  $\lceil$  $-\frac{1}{2}$ 2 , 3 1 , percebe-se a mudança nas concavidades do gráfico no sentido vertical. A medida que  $|\bar{b}| > 1$  as concavidades dilatam (esticam) e, a medida que  $|b| < 1$  elas se contraem (ver Figura 2.11).

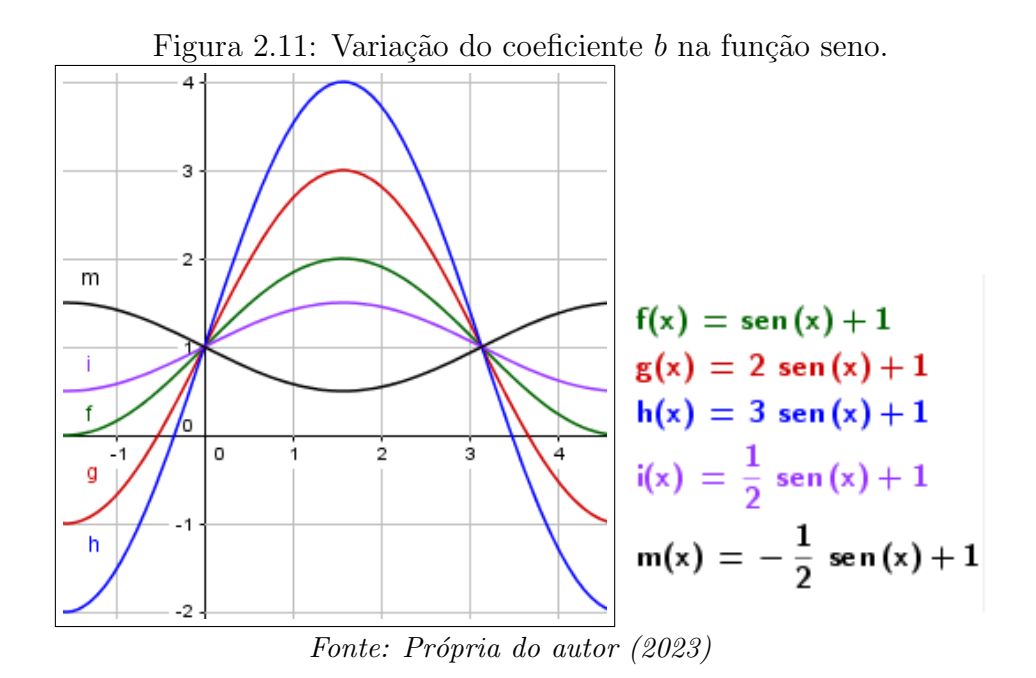

Analisando a influência do coeficiente d sobre o gráfico da função, com este variando no intervalo [−1, 2], percebe-se a transladação do gráfico no sentido horizontal (ver Figura 2.12).

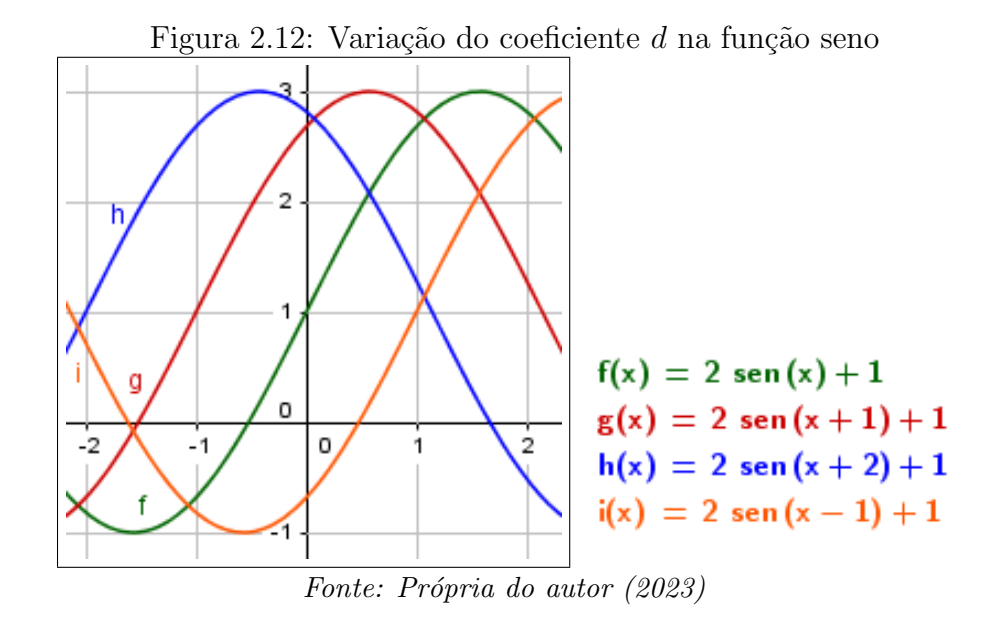

Por fim, analisando a influência do coeficiente  $c$  sobre o gráfico da função, com este variando no intervalo  $-\frac{1}{2}$ 2 , 2 1 , tem-se a alteração nas concavidades do gráfico no sentido horizontal. A medida que  $|c| > 1$  as concavidades se contraem e, a medida que  $|c| < 1$  elas se dilatam (ver Figura 2.13).

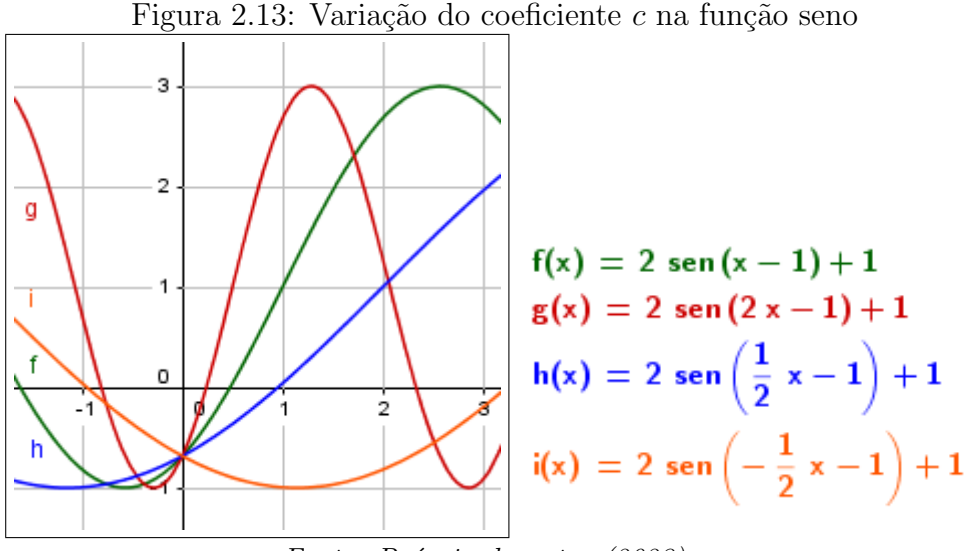

Fonte: Própria do autor (2023)

# Capítulo 3

### Aplicativo GeoGebra

GeoGebra é um software de matemática dinâmica para todos os níveis de ensino que reúne geometria, álgebra, planilhas, gráficos, estatística e cálculo em um único aplicativo. Além disso, o GeoGebra oferece uma plataforma online com mais de 1 milhão de recursos de sala de aula. Como tese de Markus Hohenwarter foi criado em 2001 e, desde ent˜ao, sua popularidade tem crescido. Atualmente, é usado em 190 países, traduzido para 55 idiomas, e possui mais de 300000 downloads mensais.

Por ser livre, o software GeoGebra vem ao encontro de novas estratégias de ensino aprendizagem de conteúdos como geometria, álgebra, cálculo e estatística, permitindo a professores e alunos a possibilidade de explorar, conjecturar, investigar tais conteúdos na construção do conhecimento matemático. Ao representar o gráfico de uma função na tela de um computador, ou celular, outras janelas se abrem apresentando a correspondente expressão algébrica e, por vezes, outra janela com uma planilha contendo as coordenadas com alguns pontos pertencentes ao gráfico. As alterações no gráfico imediatamente são visíveis na janela algébrica e na planilha de pontos.

 $\acute{E}$  a apresentação do dinamismo de situações que permitem ao professor e aluno levantar conjecturas e testar hipóteses. Estas são as possibilidades que se apresentam no software GeoGebra disponível em http://www.geogebra.org ou em plataformas de download para celulares como a "playstore".

### 3.1 Introdução de Pontos

Ao ser iniciado, o GeoGebra apresenta por padr˜ao uma barra de menus, uma de ferramentas, caixa de entrada, janela de álgebra e janela de visualização. Esses tópicos tornam possível um primeiro contato e criação de projetos simples em duas dimensões.

Para introduzir pontos na janela de visualização, basta digitar as coordenadas dos pares ordenados entre parenteses e separados por uma vírgula. Por exemplo, para criar o ponto  $B$  foi digitado na caixa de entrada:  $(-1, -1)$  (ver Figura 3.1). Como já existia o ponto A, o aplicativo automaticamente nomeou o segundo ponto de  $B$ , e assim sucessivamente será nomeado os pontos com letras maiúsculas em ordem alfabética automaticamente, caso seja necessária uma nomeação diferente, existe a opção de renomear clicando com o lado esquerdo do mouse na letra do ponto desejado.

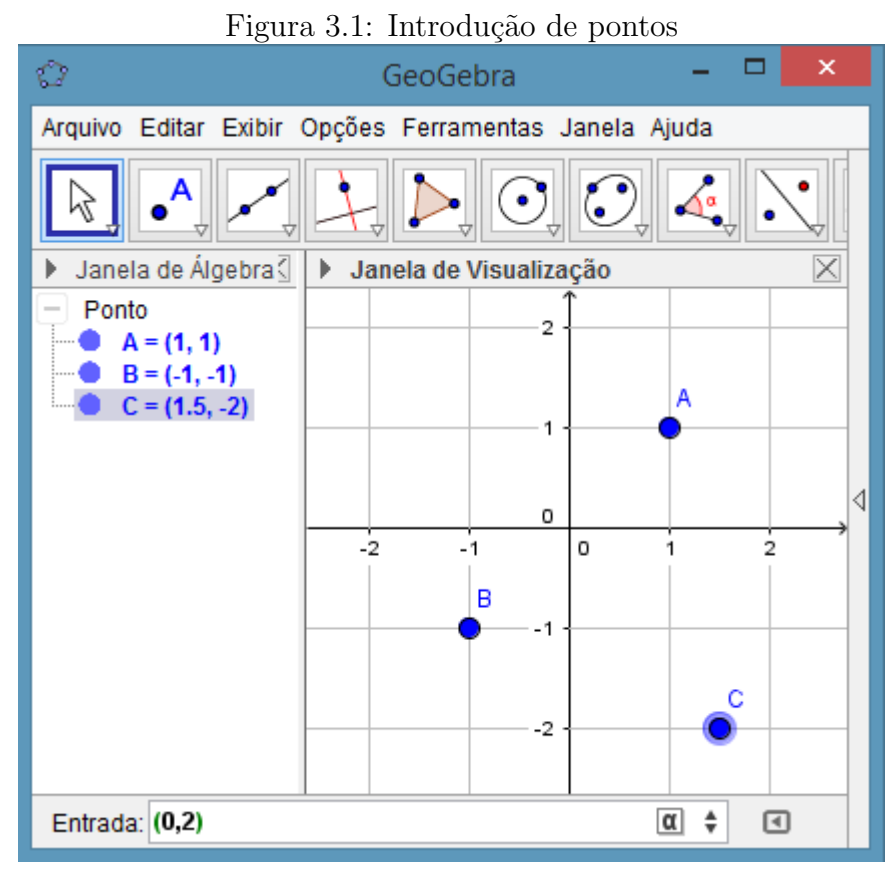

Fonte: Própria do autor (2023)

Note que o ponto  $C$  possui em suas coordenadas um número decimal, para introduzi-lo é necessário que a casa decimal seja representada por um ponto, não por uma vírgula. Caso contrário, o ponto n˜ao ser´a criado, pois ter´a incompreens˜ao na leitura do aplicativo sobre qual v´ırgula separa a abscissa da ordenada.

### 3.2 Introdução de Funções

Entre os diversos comandos que o GeoGebra possui, há o comando Função que tem a seguinte sintaxe:

Função
$$
<
$$
Função $<$ Valor de  $x$ inicial $>$  $<$ Valor de  $x$ final $>$ 

Com esse comando obtemos uma função representada graficamente na Janela de Visualização e algebricamente na Janela de Álgebra. por exemplo, ao digitarmos f(x)= Função[x  $\wedge$  2 – 1, –1, 2] na entrada obtemos:

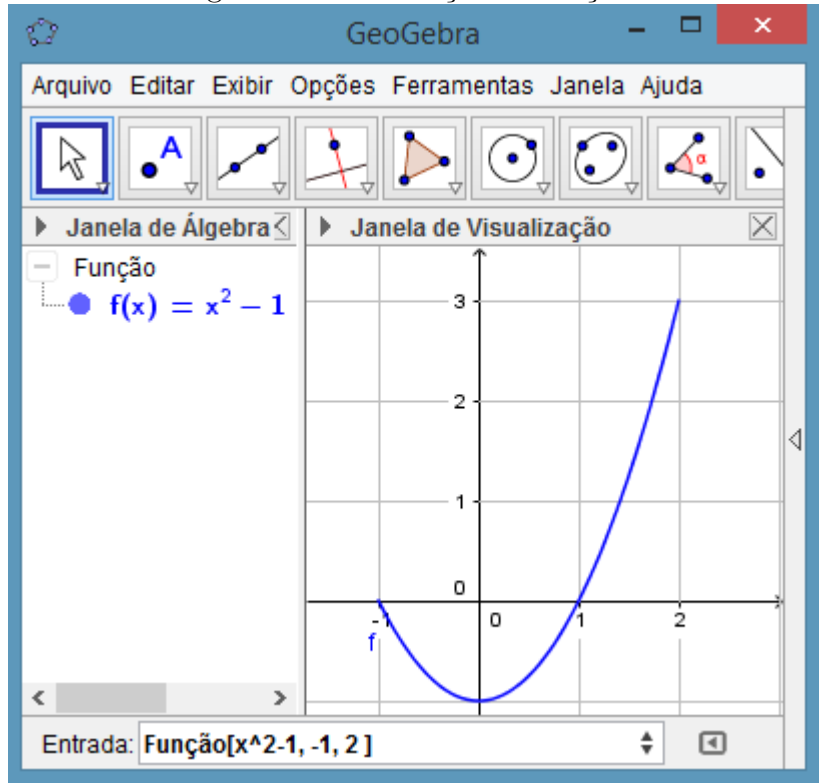

Figura 3.2: Introdução de funções.

Fonte: Própria do autor (2023)

Como podemos observar na Figura 3.2, a partir do comando f(x)= Função[x  $\wedge$  2 – 1, –1, 2], o GeoGebra construiu  $f(x) = x^2-1$  na *Janela de Álgebra* e na *Janela de Visualização* plotou o gráfico dessa função no intervalo  $[-1, 2]$ . O símbolo  $\wedge$  é o acento circunflexo, usado para potenciação.

É possível construir uma função no GeoGebra sem utilizar o comando Função. Por exemplo, para construir a função  $g(x) = 3x^2 - 2$ , podemos digitar uma das sintaxes a seguir:

- $q(x) = 3 * x \wedge 2 2$
- $3 * x \wedge 2 2$

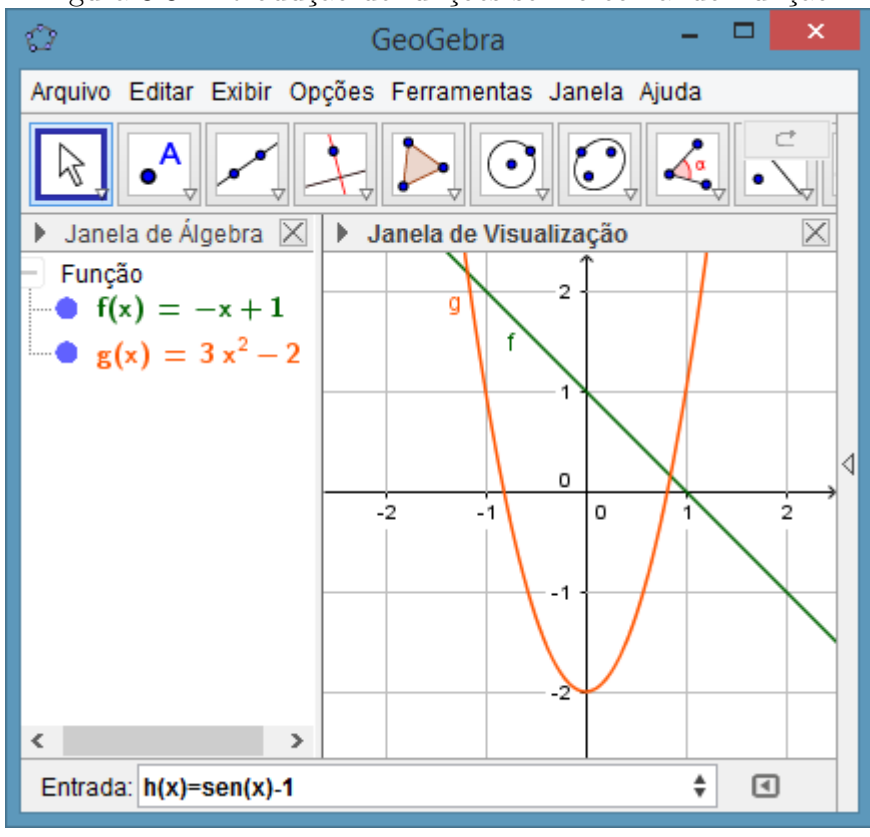

Figura 3.3: Introdução de funções sem o comando Função.

Fonte: Própria do autor (2023)

Nesses casos não é possível delimitar o intervalo conforme fizemos anteriormente (ver Figura 3.3). Observe que podemos escolher a letra que representará a nossa função (por exemplo  $f, g, h$ , etc), caso não o façamos, uma letra diferente será escolhida automaticamente para representar a cada nova função introduzida.

#### 3.3 Controles Deslizantes

O uso de controles deslizantes permite analisar funções de forma dinâmica pois, podemos utilizálos para definir vários parâmetros de uma função: limites de intervalos em que uma função é definida, coeficientes da função, expoentes de uma função polinomial, entre outros.

Vamos construir a função  $f(x) = 3a^x - 2$ . Após digitar o comando  $f(x) = 3 * a \wedge x - 2$ , como o valor do coeficiente  $a$  é indefinido, abre-se uma janela com a opção de criar um controle deslizante (ver Figura 3.4). Após selecionar o ícone de criação do controle deslizante, é criada uma ferramenta em forma de botão que torna possível controlar os valores que serão atribuídos ao coeficiente a e dessa forma perceber as mudanças, de forma dinâmica, que esses valores causam no gráfico da função (ver Figura 3.5).

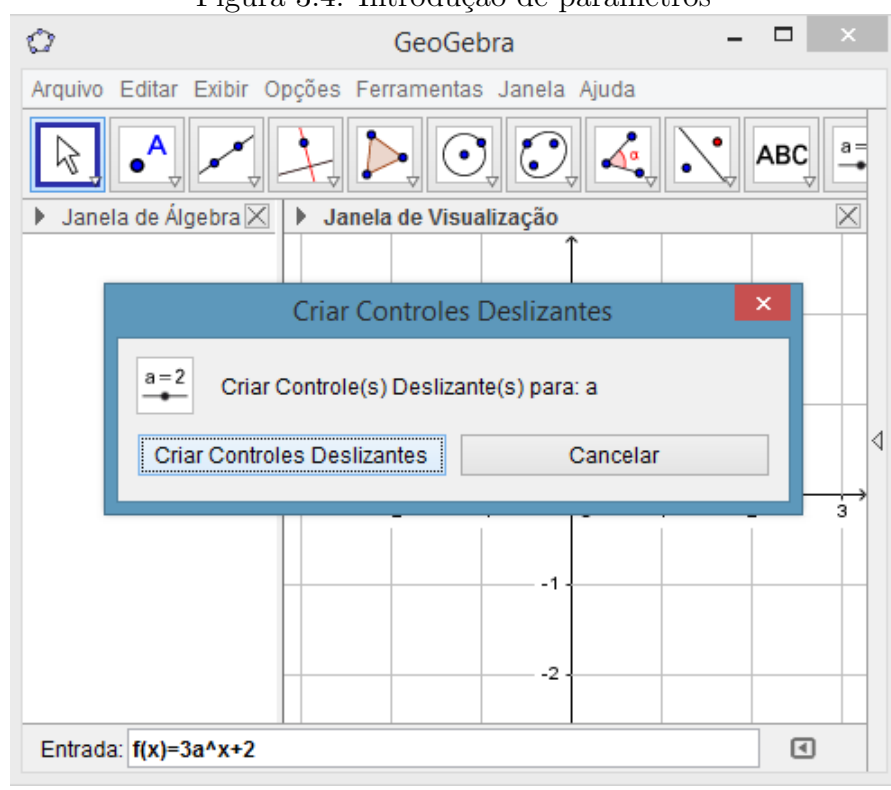

Figura 3.4: Introdução de parâmetros

Fonte: Própria do autor (2023)

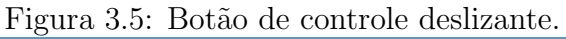

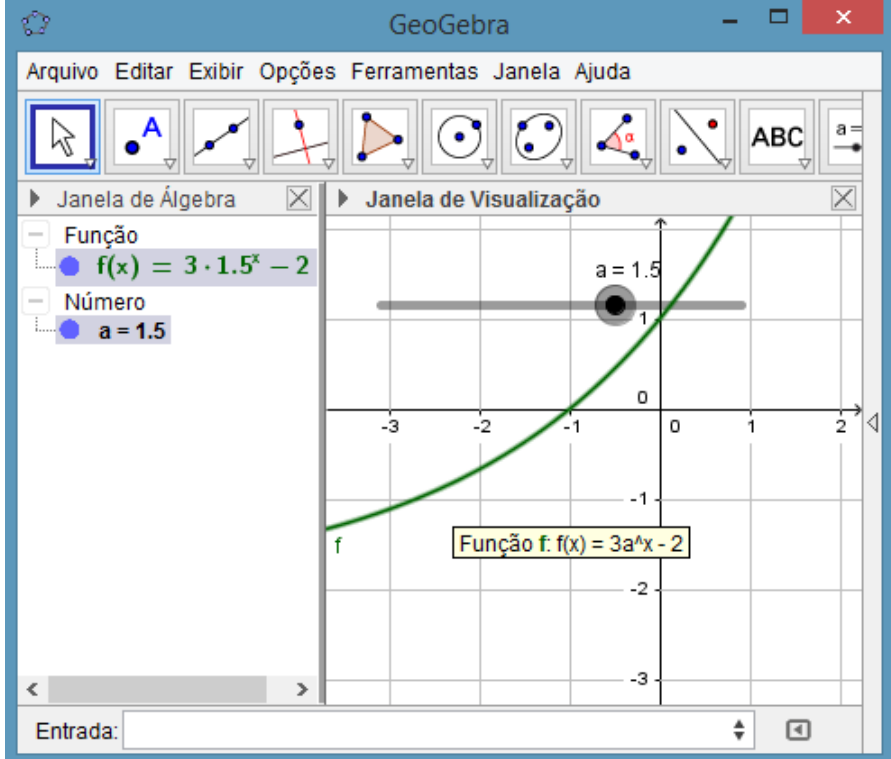

Fonte: Própria do autor (2023)

#### 3.4 Uso do GeoGebra em sala de aula

Segundo o artigo "A Utilização do Software Geogebra como instrumento de aprendizagem de Matemática" (Espacios. Vol. 35 .N<sup>o</sup> 6. Año 2014. Pág. 2), que tem como autores: Thiago Fernando MENDES; Geovane Pereira do NASCIMENTO; João COELHO NETO; Simone LUCCAS; Rudolph dos Santos Gomes PEREIRA; Marlize Spagolla BERNARDELLI; todos oriundos da Universidade Estadual do Norte do Paraná. Segue-se que com o intuito de analisar de que forma o Geogebra pode auxiliar o processo de aprendizagem de Matemática, a opinião expressa pelos alunos durante oficinas ofertadas, foram registradas, e por meio de uma análise de conteúdo foi possível concluir que a utilização deste software apresenta várias vantagens.

Dentre estas vantagens, a agilidade, praticidade, estímulo, interação e o processo de resolução das atividades, foram destacados pelos alunos em suas opiniões registradas após a resolução de cada atividade das listas propostas.

Em relação à agilidade, os aspectos relatados pelos alunos, foram os relacionados à resposta imediata ofertada pelo software, a agilidade na resolução das atividades e, também, a agilidade na compreens˜ao, argumentando que, utilizando o software conseguem aprender melhor. A praticidade oferecida pela utilização do GeoGebra na resolução de atividades referente à função polinomial do 1 <sup>o</sup> grau, foi outro aspecto comentado, quando o aprendiz trabalha corretamente com o computador ou celular, este pode ser visto como um instrumento para resolver problemas de forma r´apida e prática.

Houve também alunos que consideraram o estímulo à criatividade e ao desenvolvimento lógico, outra vantagem da utilização do GeoGebra. Além disso, afirmaram que o software possibilita maior concentração e torna o conteúdo mais instigante. O desenvolvimento lógico é estimulado quando se trabalha com o software GeoGebra em conteúdos matemáticos, com isso, os estudantes podem criar hipóteses e tirar suas próprias conclusões, podendo seguir diversos caminhos para se resolver uma atividade. Durante a explanação da aula ou resolução das atividades o uso do software possibilita maior concentração uma vez que, para seu uso, é necessário estar atento a todos os passos para que n˜ao se cometa erros de desenvolvimento.

A utilização do software GeoGebra torna o conteúdo que está sendo estudado na aula mais instigante, sendo este um estímulo para que os estudantes queiram aprender cada vez mais coisas.  $\acute{E}$  mais prático e menos enjoativo, pois estar no computador ou no celular, de certa forma, aumenta o interesse. Há maior interação com os outros alunos quando se faz uso de softwares na aula, seja

#### $CAPÍTULO 3. A PLICATIVO GEOGEBRA$  21

para tirar dúvidas sobre o conteúdo ou mesmo sobre o programa. Quando se faz a resolução de uma atividade por meio de softwares há maior interação com o conteúdo que está sendo estudado devido à fácil aplicação e visualização dos resultados.

Usando o programa conseguimos entender mais a teoria porque temos a prática. O uso do software possibilita repetir o processo de resolução quantas vezes forem necessárias, sem dificuldades, uma vez que, com a utilização de ferramentas corretas, procedimentos podem ser feitos e desfeitos rapidamente. Com o GeoGebra nós podemos repetir a resolução das atividades quantas vezes forem necessárias, pois usando as ferramentas exatas fica fácil e prático.

Em relação ao processo de resolução das atividades, alguns alunos afirmaram que os erros conduzem a outros resultados e que, durante a resolução das mesmas, dúvidas relacionadas a outros conteúdos podem surgir, se tornando, assim, objetos de estudo de outras aulas. Quando fazemos atividades usando programas de computador, mesmo quando erramos uma resolução, nos é apresentado outros resultados e isso é bom, pois podemos conhecer outros assuntos e até mesmo outras formas de resolução.

Desta forma, após a realização da análise dos resultados pode-se concluir que, de fato, a utilização do software Geogebra pode auxiliar o processo de aprendizagem de Matemática, apresentando uma série de vantagens podendo, deste modo, ser um instrumento auxiliador do professor no desenvolvimento de seu trabalho.

# Capítulo 4

### Modelagem Matemática

O ensino aprendizagem com modelagem matem´atica ´e um dos frutos mais ricos e promissores da busca por caminhos para a renovação pedagógica, que gera um aprendizado mais consistente dos conteúdos, transformando o perfil do aluno em sujeito ativo logo deixando de ser um mero repetidor de fórmulas matemáticas.

Bassanezi (2002) afirma que a modelagem matemática é um processo dinâmico utilizado para a obtenção e validação de modelos matemáticos, sendo considerada uma forma de abstração e generalização que tem como finalidade a previsão de tendências. A modelagem tem como essência a arte de transformar situações da realidade em problemas matemáticos cujas soluções devem ser interpretadas na linguagem usual.

Por meio desta, pode-se trabalhar a interdisciplinaridade, a transversalidade mostrando ao aluno como a matemática pode ser útil em sua vida fora do ambiente escolar e como ela interage com as demais áreas do conhecimento. Desta forma, o aluno passa a perceber a importância da matemática para a compreens˜ao de fenˆomenos naturais, como ´e poss´ıvel prever alguns acontecimentos utilizando f´ormulas e modelos, e isso acaba despertando seu interesse pelas ciˆencias.

Segundo Burak (2010), a modelagem matemática pode ser desenvolvida em cinco etapas: escolha do tema, pesquisa exploratória, levantamento dos problemas, resolução dos problemas e analise crítica das soluções (ver Figura 4.1).

Escolha do tema: é a etapa onde o professor incentiva e oferece condições para que os alunos possam escolher o tema sobre o qual farão a pesquisa. Esse tema deverá ser de interesse do aluno e fazer parte do seu dia a dia. Nesta fase, "é fundamental que o professor assuma a postura de mediador, pois deverá dar o melhor encaminhamento para que a opção dos alunos seja re $speitada''(KLÜBER e BURAK, 2006).$ 

Pesquisa exploratória: a busca por informações ajuda a desenvolver no aluno os aspectos formativos e investigativos, essa fase será realizada após a escolha do tema e os alunos serão orientados a procurar informações para embasarem a pesquisa. Quanto maior a quantidade de informações, melhores serão os recursos necessários para o desenvolvimento da pesquisa.

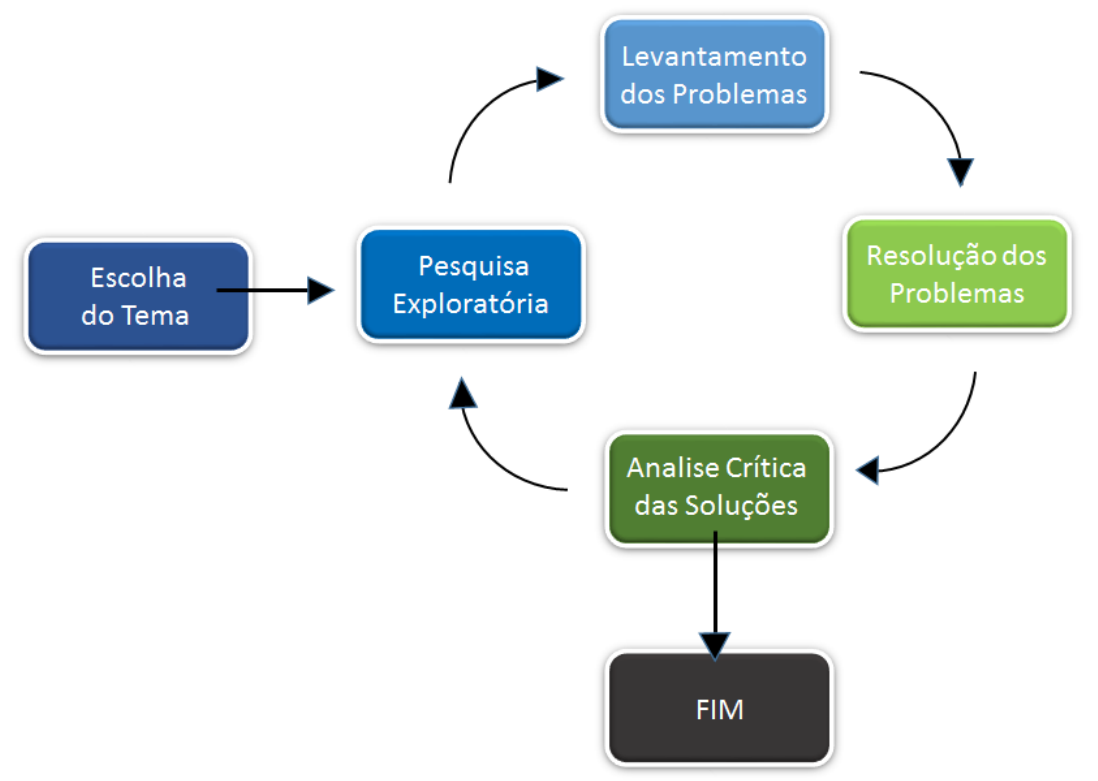

Figura 4.1: Fluxograma de modelagem matemática.

Fonte: Própria do autor (2023)

Levantamento dos problemas: os alunos apresentarão todas as informações colhidas na etapa anterior, para esquematizarem em seguida os problemas que surgirem, fazerem conjecturas sobre tudo que pode ter relação com a matemática. Assim, "essa fase da modelagem é muito rica, pois desenvolve no aluno a capacidade de tomar decisões, de formular hipóteses, de questionar as várias possibilidades de resolução de um mesmo problema" (KLÜBER e BURAK, 2007, p.3).

Resolução dos problemas: nesta etapa, os conteúdos matemáticos passam a ter significado e, mesmo não sendo a finalidade principal, podem ocorrer modelos matemáticos que tenham como objetivo explicar matematicamente situações do cotidiano. É o momento de despertar nos alunos as condições necessárias para resolverem os problemas levantados na etapa anterior, com o auxílio dos conteúdos matemáticos.

Análise crítica das soluções: Esta etapa "contribue para a formação de cidadãos participativos, mas autônomos que auxiliem na transformação da comunidade em que participam" (KLÜBER e BURAK, 2007, p.4). Oferece ao aluno condições de refletir sobre os resultados obtidos no processo e sobre quais os benefícios que estes podem trazer para a melhoria da tomada de decisões e implementação de ações.

Trabalhar a modelagem matemática na perspectiva de Burak é uma maneira de buscar superar as práticas tradicionais que valorizam a memória, as regras e o descarte do pensar matemático. Essa perspectiva é uma excelente ferramenta capaz de alimentar nos alunos um maior interesse pela matemática por possibilitar um trabalho diferente com os conteúdos matemáticos.

# Capítulo 5

# Gráficos que descrevem a Cultura Urumajoense

### 5.1 Rio Urumajó

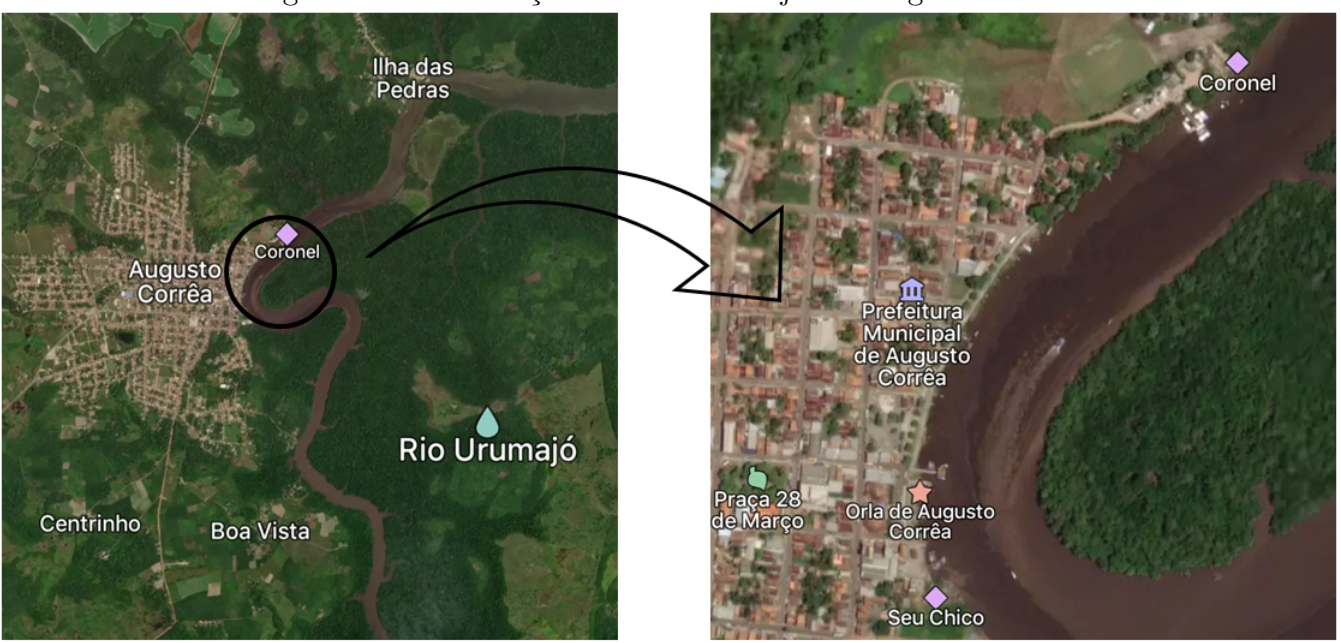

Figura 5.1: Localização do Rio Urumajó em Augusto Corrêa

Fonte: https://mapcarta.com/pt/19116950

O atual município de Augusto Corrêa, antiga Vila de Urumajó, está localizado no Nordeste do estado do Pará em um espaço territorial que foi habitado nos primórdios da história colonial amazônica por índios Tupinambás (ver Figura 5.1), possui uma área de 1.092  $km^2$  e uma população de 44.227 habitantes (IBGE 2016).

Conforme as informações repassadas por várias gerações através da oralidade, o termo urumajó  $\acute{e}$  fruto de um mal entendido entre o comandante do destacamento francês de Daniel de La Touche e um índio da recém aldeia descoberta. Conta-se que o militar europeu, curioso em saber o nome daquele rio que outrora haviam navegado, interpelou determinado indígena em busca de resposta, e este, achando que a pergunta referia-se a um pássaro que cantara ali próximo e que em dialeto Tupi denominava-se Uru, respondera: "é Uru majó!". Estava estabelecido o batismo daquele Rio que desaguava no Oceano Atlântico bem como da comunidade residente em suas margens. Mais tarde a pequena vila se tornou Augusto Corrêa nos trâmites de emancipação. Augusto Corrêa foi prefeito de Bragança no período de 1943 a 1963, e foi um dos políticos responsáveis pela emancipação Urumajoense, consolidada em 1962. (Histórias e Memórias Urumajoenses- Novas perspectivas, Belém- Pa 2012).

### 5.2 Movimento da maré

Utilizando a modelagem matem´atica como metodologia de ensino, podemos envolver o aluno urumajoense no estudo de conceitos matem´aticos que descrevam elementos de sua cultura. Segundo a perspectiva de Burak sobre a modelagem matemática, começamos com a escolha do tema, no caso, o Rio Urumajó.

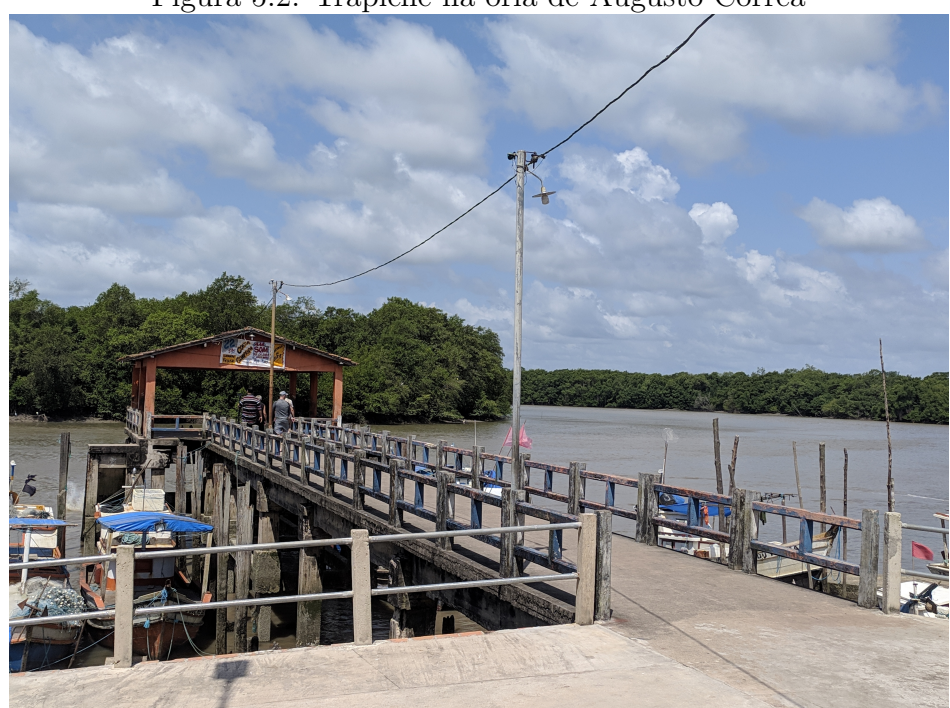

Figura 5.2: Trapiche na orla de Augusto Corrêa

Fonte: Própria do autor (2023)

Em seguida, deu-se inicio a fase da pesquisa exploratória. Esta foi realizada com uma pesquisa de campo, no trapiche da orla da cidade de Augusto Corrêa, que é banhada pelo Rio Urumajó (ver Figura 5.2). A coleta de dados teve início às 10h00min do dia 13 de agosto de 2023 e terminou às 18h15min do mesmo dia, sendo realizada em duas etapas.

A primeira etapa consistiu em anotar o horário e medir a respectiva altura da maré, com o auxílio de uma fita métrica (trena), a partir da base da escada que dá acesso ao rio (ver Figura 5.3). Ela estava no período de vazante e foi possível registar o horário em que alcançou seu ponto mínimo do dia, que foi às 12h00min. Logo após, começa o processo de enchente, onde às 13h37min alcançou o nível da base da escada, que foi tomado como marco zero da nossa coleta de dados (ver Figura 5.4). Os valores coletados abaixo da base foram tomados como negativos, pois representam a altura que faltava para a maré atingir a base da escada. Já os valores acima, foram tomados como positivos porque representam a altura que o volume de água ultrapassa os degraus.

#### Figura 5.3: Coletando a altura com o auxílio da fita métrica

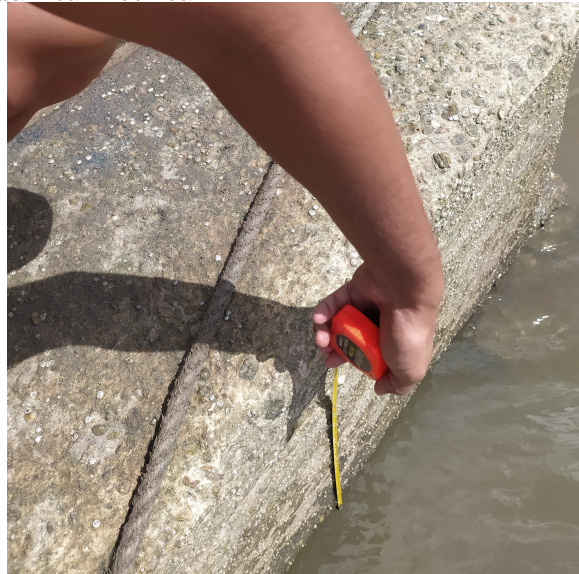

Fonte: Própria do autor (2023)

Figura 5.4: Volume de água chegando ao nível da base da escada

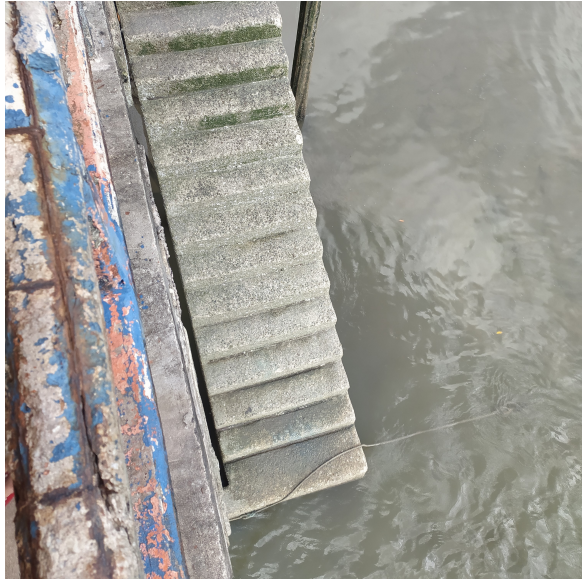

Fonte: Própria do autor (2023)

A segunda etapa da pesquisa consistiu em anotar o horário em que o volume de água alcançava os degraus (ver Figura 5.5). Haja visto que o comprimento dos degraus era em média de 20cm, quando a maré alcançou seu ponto máximo do dia, que foi no 13<sup>o</sup> degrau da escada, pudemos calcular essa altura sem o auxílio da fita métrica, apenas efetuando o produto entre a quantidade de degraus alcançados pela água e o comprimento de um degrau, ou seja,  $13 \cdot 20 = 260$ cm. A partir das 17h30min, recomeça o período de vazante e às 18h15min a pesquisa foi finalizada, quando o nível do 12<sup>°</sup> degrau foi atingido.

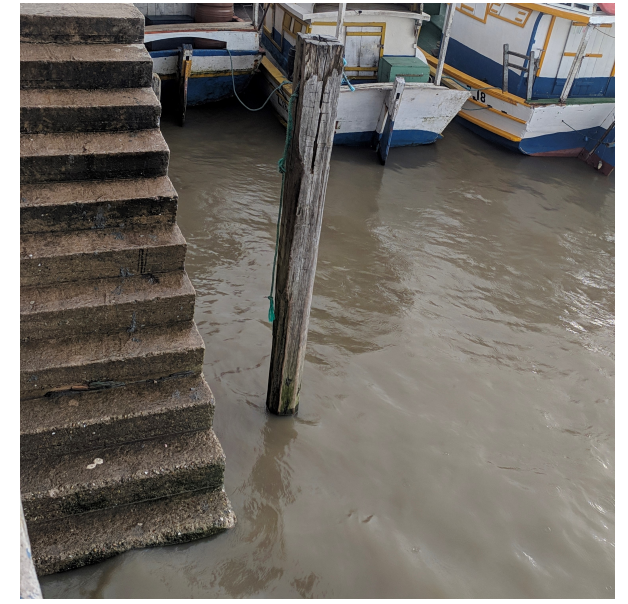

Figura 5.5: Coletando a altura com o auxílio dos degraus.

Fonte: Própria do autor (2023)

A tabela abaixo apresenta os dados coletados durante todo o processo da pesquisa, as horas estão em representação decimal:

| HORÁRIO | HORAS | <b>DEGRAUS</b> | <b>CENTÍMETROS</b> |
|---------|-------|----------------|--------------------|
| 10:00   | 0.00  | 0              | $-050$             |
| 10:20   | 0.33  | 0              | $-065$             |
| 10:35   | 0.58  | 0              | $-079$             |
| 11:42   | 1.70  | 0              | $-117$             |
| 12:00   | 2.00  | 0              | $-121$             |
| 12:15   | 2.25  | 0              | $-114$             |
| 12:30   | 2.50  | 0              | - 104              |
| 13:30   | 3.50  | 0              | $-015$             |
| 13:37   | 3.62  | 0              | 000                |
| 13:47   | 3.78  | 1              | 020                |
| 13:57   | 3.95  | 2              | 040                |
| 14:08   | 4.13  | 3              | 060                |
| 15:00   | 5.00  | 8              | 160                |
| 15:25   | 5.42  | 10             | 200                |
| 16:00   | 6.00  | 12             | 240                |
| 16:50   | 6.83  | 13             | 260                |
| 17:15   | 7.25  | 13             | 260                |
| 18:15   | 8.25  | 12             | 240                |

Tabela 1: A altura da maré em função do tempo.

Fonte: Própria do autor (2023)

Agora entra-se na fase de levantamento de problemas onde faz-se o seguinte questionamento: que função poderia descrever as oscilações de altura durante o dia, de acordo com sua respectiva hora? Formam-se pares ordenados com os valores da Tabela 1, onde as abscissas são representadas pelas horas e as ordenadas pelas alturas em cent´ımetros. Estes foram introduzidos no aplicativo GeoGebra e transformados em pontos plotados no plano cartesiano (ver Figura 5.6).

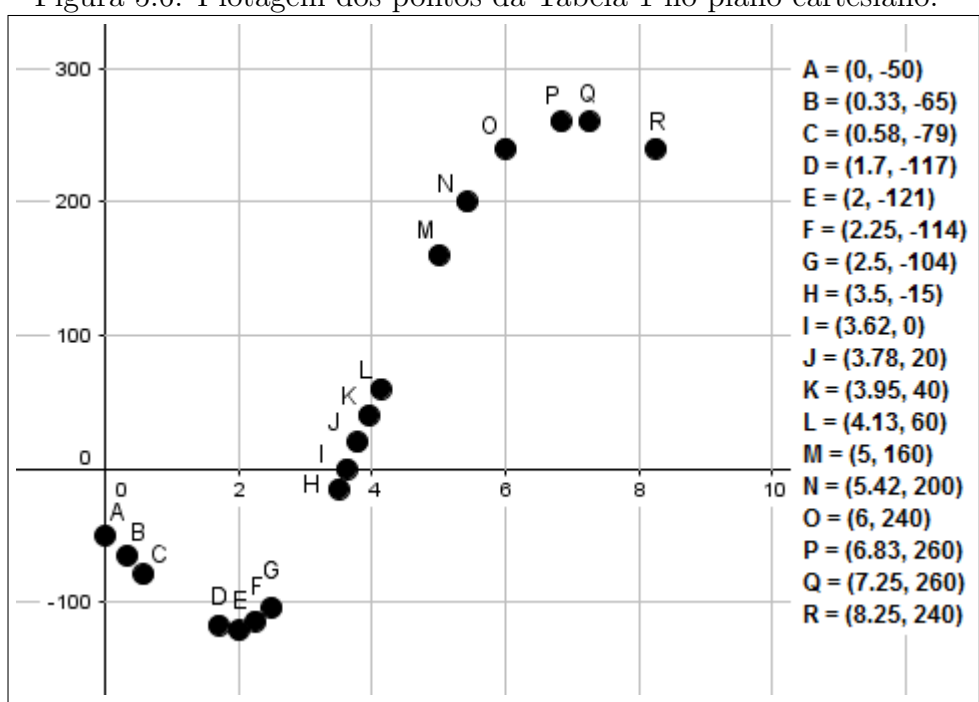

Figura 5.6: Plotagem dos pontos da Tabela 1 no plano cartesiano.

Fonte: Própria do autor (2023)

Com isso desenvolve-se a fase de solução dos problemas, onde podemos perceber que os pontos estão dispersados de maneira não colinear, o que torna uma função afim inconveniente para tentar uma aproximação dos pontos. Tentaremos com uma função polinomial do segundo grau.

Ainda no aplicativo GeoGebra, introduziu-se a função  $f(x) = x^2$  (ver Figura 5.7). A partir dela, utilizando a forma canônica da função quadrática, transladou-se seu gráfico para o ponto  $(2, -121)$ , que é o ponto de mínimo, criando assim a função  $g(x) = (x - 2)^2 - 121$ . Com a criação de um controle deslizante podemos encontrar o valor do coeficiente que diminuirá a abertura da parábola e deixará próxima aos pontos, desse modo determinou-se a função  $h(x) = 33, 7(x - 2)^2 - 121$ .

Chega então a fase de análise crítica das soluções. Note que a função não descreve o crescimento lento que ocorre próximo ao ponto de máximo, e não descreve o decrescimento dos pontos logo a função encontrada não é uma solução satisfatória para o nosso questionamento. É necessária um aproximação com outro tipo de função, usa-se agora uma função seno.

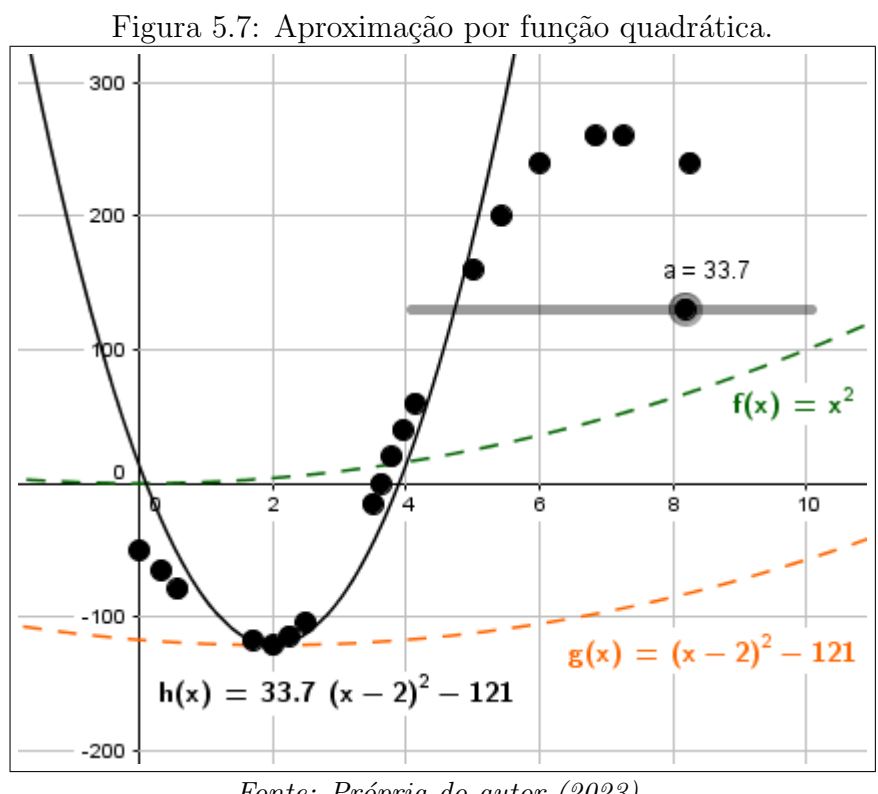

Fonte: Própria do autor (2023)

Analisando a diferença entre a altura máxima e a altura mínima que é de  $260-(-121) = 381cm$ vemos que a altura das concavidades da função desejada terá que ser de  $\frac{381}{8}$ 2  $= 190, 5;$  com isso introduziu-se a função  $f(x) = 190, 5sen(x)$  (ver Figura 5.8). Em seguida, modificou-se seu gráfico transladando verticalmente 69, 5 unidades para cima, fazendo com que este equipare às imagens dos pontos de máximo e de mínimo. Criando um controle deslizante podemos determinar o coeficiente que ampliará a concavidade do gráfico da função e o deixará próximo dos pontos, dessa forma introduzindo a função  $g(x) = 190, 5sen(0, 55x) + 69, 5.$ 

Utilizando outro controle deslizante (ver Figura 5.9), pode-se determinar o coeficiente que transladará horizontalmente o gráfico da função e o deixará próximo dos pontos, encontrando assim a função  $h(x) = 190, 5sen(0, 55x + 3, 9) + 69, 5.$ 

Observe que a solução encontrada para o questionamento é satisfatória, pois descreve as variações de crescimento e decrescimento dos pontos destacados, al´em de compreender o crescimento lento pr´oximo ao ponto de m´aximo e o decrescimento lento pr´oximo ao ponto de m´ınimo. Descreve também o crescimento acelerado que a maré possui no período de enchente, quando ela está no nível dos primeiros degraus da escada.

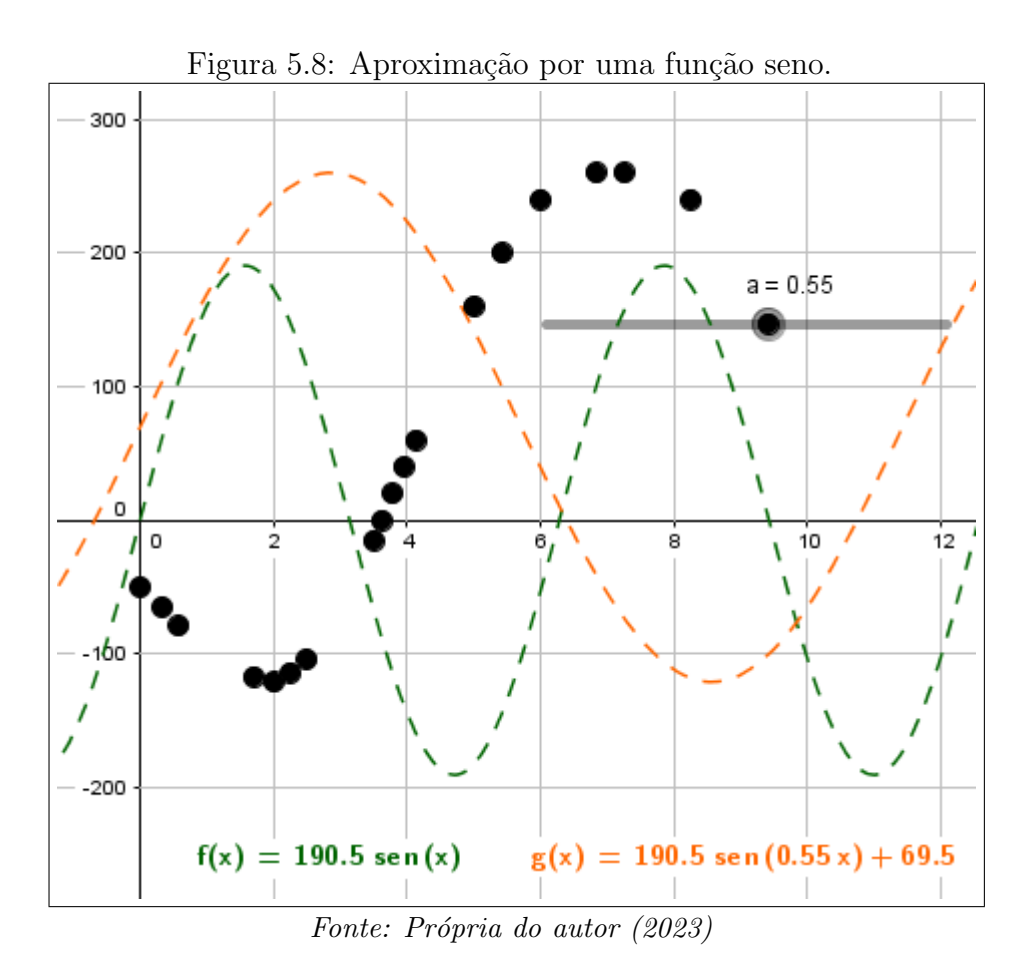

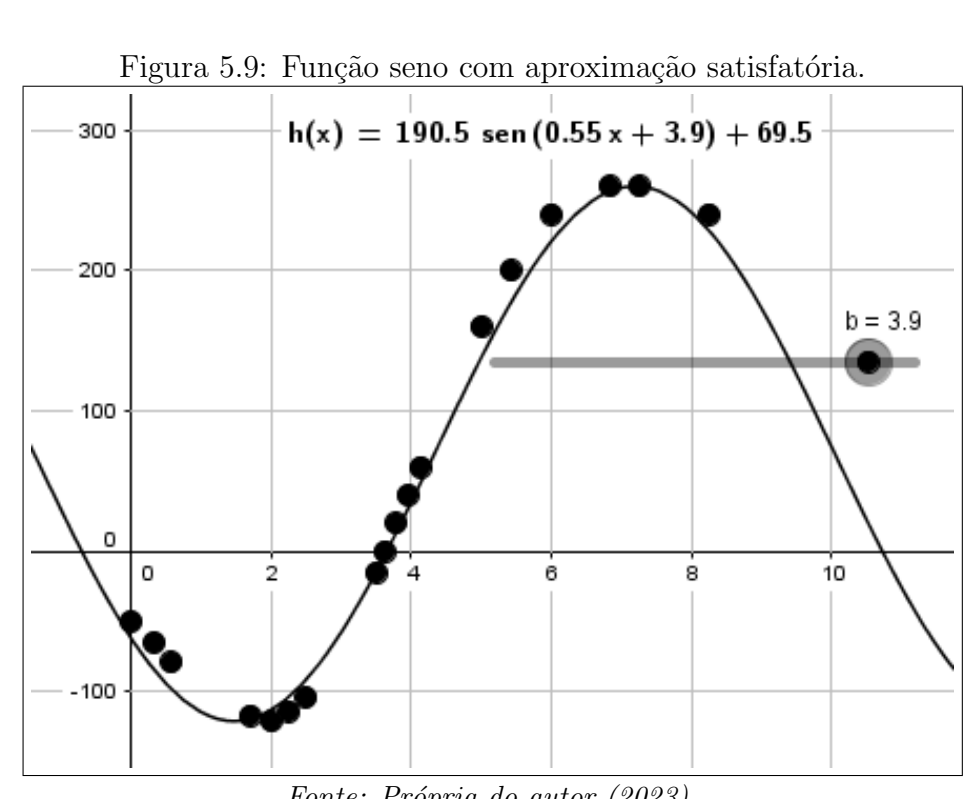

Fonte: Própria do autor (2023)

Outra forma de abordar o tema proposto seria trabalhar com uma altura fixa, podendo ser o seu nível máximo, verificando o horário que esta é atingida ao longo de um intervalo de dias. Para que seja obtida uma média da diferença de tempo, que a maré leva, para atingir a mesma altura do dia anterior.

Este tipo de leitura da maré é feito frequentemente, de maneira empírica e intuitiva, por famílias de pescadores que utilizam do rio como via de transporte e local de extrativismo. O resgate desse conhecimento do aluno, assimilado aos conceitos b´asicos da matem´atica, tornam o processo de aprendizagem bem mais eficiente.

E notória a dificuldade de acesso, que outros professores terão, a uma região ribeirinha para que esta metodologia seja trabalhada com seus alunos porém, este processo que utiliza a modelagem matemática na perspectiva de Burak como base para a construção de tabelas e gráficos pode ser executado por meio de outros temas que envolvam a função seno. Faz-se necessária a sugestão de aplicação desse processo em pesquisas como: a leitura de batimentos cardíacos, análise das fases da lua ou na contagem de voltas de um pneu de bicicleta.

A primeira pesquisa pode ser desenvolvida pressionando o pulso com os dedos e sentindo quantos batimentos cardíacos são efetuados ao longo de um determinado tempo, encontrando uma função que descreva a frequência dos batimentos cardíacos por minuto.

A segunda pode ser realizada com o auxílio de fotos retiradas da lua ou apenas simples observações, avaliando o crescimento de sua porção iluminada, exporta à terra, no decorrer de um certo período de dias. Após encontrada a função que descreva este ciclo de fases, é interessante projetar resultados futuros sobre os dias em que a lua será "cheia" e fazer comparações com calendários que já tenham essas informações.

Por fim, a terceira pode ser executada demarcando uma parte do pneu de uma bicicleta, para então fazer a contagem de quantas voltas serão dadas em um determinado intervalo de tempo. Ao encontrar a função que satisfaça a aproximação dos dados coletados, pode se fazer uma estimativa do tempo de chegada a um certo local, esboçando o conceito do velocímetro de uma moto.

### 5.3 Ostreicultura em Nova Olinda

A comunidade de Nova Olinda, assim como Augusto Corrêa, município no qual está inserida, tem como atividade econômica predominante a agricultura familiar. O município, vem sofrendo graves alterações devido à ação do homem com o desmatamento que, em 1986, alcançava 44% de sua área. Apesar de tal agressão ao meio ambiente, as matas do manguezal se encontravam em bom estado de conservação, o que era de extrema importância para o desenvolvimento de alguns tipos de cultivo, como a criação de ostras, que demonstrava um grande potencial para as comunidades tradicionais como fonte de alimento e renda. O cultivo desses moluscos em estuários e zonas de manguezal caracteriza-se pelo baixo custo de implantação e manutenção e pelo rápido retorno do capital, tornando-se uma ótima opção de trabalho e renda para populações ribeirinhas como a de Nova Olinda (Duarte, Renata Barbosa de Araújo. SEBRAE, 2007).

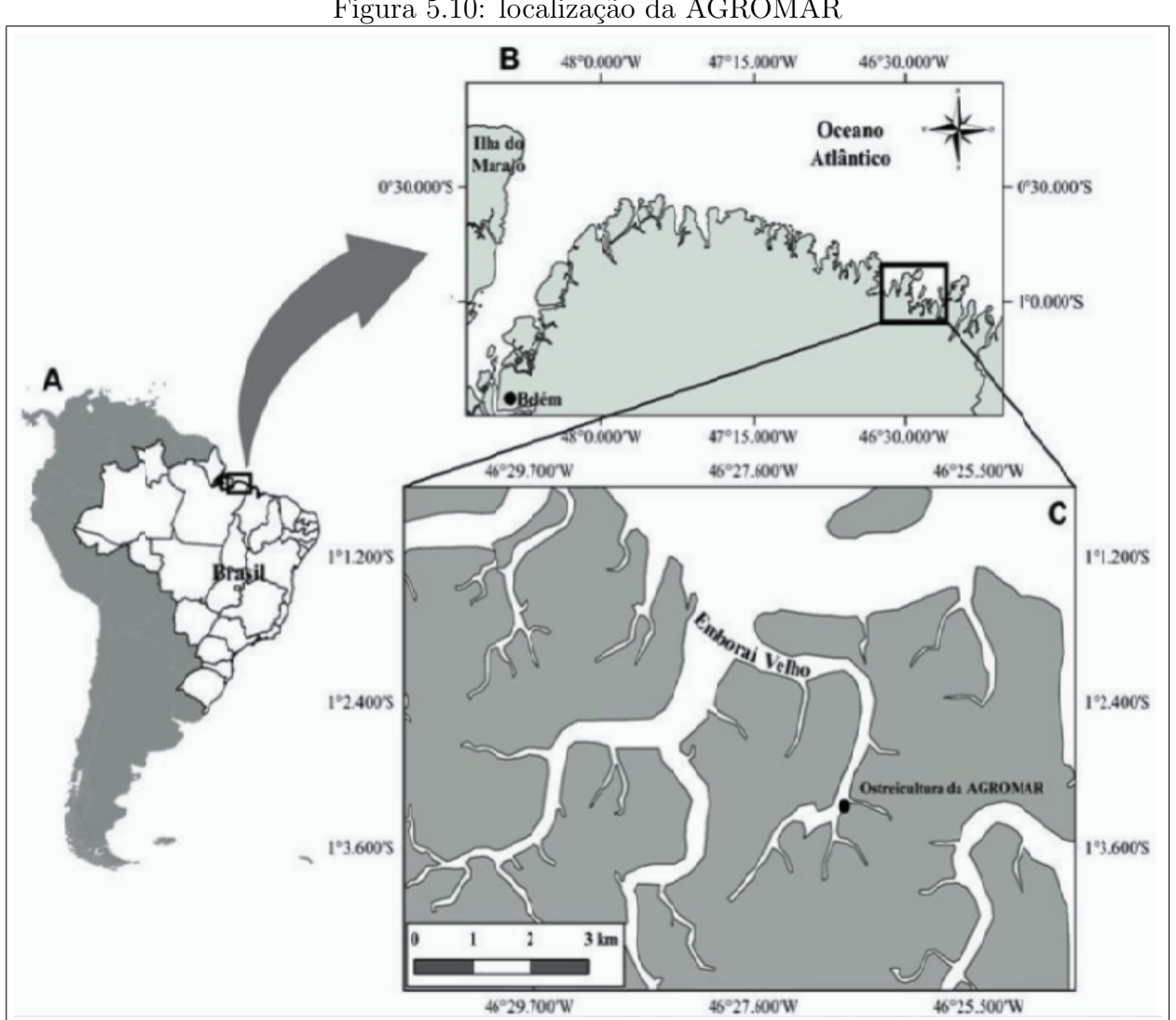

Figura 5.10: localização da AGROMAR

Fonte: REIS et al 2020

No estado do Pará, a ostreicultura é baseada na ostra nativa, a criação de ostras se resume a sete empreendimentos comunitários distribuídos em cinco municípios, que dependem da captação de sementes no ambiente natural, adotam principalmente o sistema suspenso do tipo fixo e comercializam o produto no mercado local. A iniciativa paraense com produção mais significativa e que emprega maior diversidade de estruturas de criação de ostras é da Associação de Agricultores e Aquicultores de Nova Olinda (AGROMAR), como mostra na Figura 5.10 ela fica localizada no rio Emboraí Velho, na área da Reserva Extrativista Marinha de Araí-Peroba, no município de Augusto Corrêa. (BRABO et al., 2016; SAMPAIO et al., 2017).

A AGROMAR, que já se chamou Associação Agropesqueira de Nova Olinda (AGRONOL), foi responsável pela implantação de um dos primeiros empreendimentos de ostreicultura no litoral paraense, fato ocorrido em 2001. Neste empreendimento, a infraestrutura de apoio ao manejo é coletiva, a aquisição de insumos e a vigilância ocorrem de forma conjunta, mas cada produtor possui suas mesas para disposição dos travesseiros e efetua o manejo e a comercialização de acordo com suas possibilidades, o que implica em produção, produtividade e capacidade de investimentos distintos. Hoje cerca de 17 produtores integram a AGROMAR e a fazenda marinha usada pela associação já detém em torno de 700 mil unidades em cultivo, com uma meta de ultrapassar 1 milhão até o final deste ano. Nova Olinda já é a detentora da maior produção do Estado.

De acordo com uma reportagem de Cintia Magno ao Jornal Diário do Pará, a forma jovem das ostras é chamada de "semente". Para que as sementes sejam produzidas, é possível usar coletores artificiais feitos com garrafas PETs, cortadas e colocadas na água. Ao procurar abrigo de predadores, as sementes vão para debaixo dos coletores e se fixam nas bandas das garrafas. Dali é feita a colheita das sementes para que sejam transferidas para o local onde é feita a engorda.

O local onde as sementes são colocadas para a "engorda"é chamado de fazenda marinha. No caso da comunidade de Nova Olinda, em Augusto Corrêa, o nome da fazenda marinha utilizada pelos produtores da AGROMAR é Pérola da Amazônia. A Pérola da Amazônia faz uso de dois tipos de cultivo: o sistema de cultivo fixo, em que as ostras são cultivadas no próprio substrato; e o suspenso, onde as mesas ficam suspensas na água, na maré, seguradas por cordas presas em boias.

No cultivo suspenso, as ostras ficam o tempo todo dentro d'água (ver Figura 5.11). Já no sistema fixo, quando a maré baixa, as mesmas ficam expostas, permitindo que as ostras recebam incidência do sol, processo chamado de "castigo" e que permite a eliminação de predadores (ver Figura 5.12).

Figura 5.11: Mesa com sistema de travesseiros flutuantes.

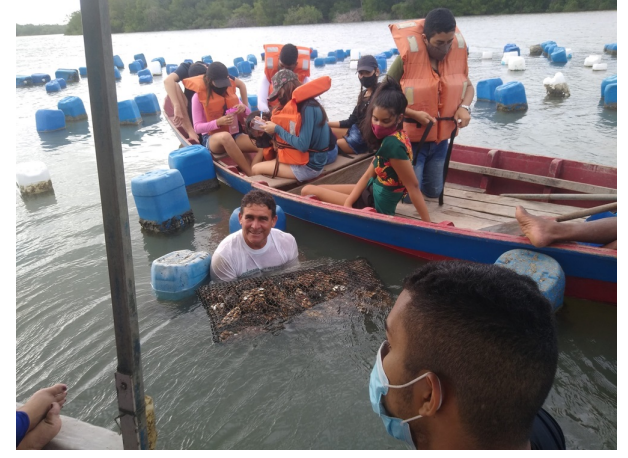

Fonte: https://mapacultural.pa.gov.br

Figura 5.12: Mesa com sistema de travesseiros fixos.

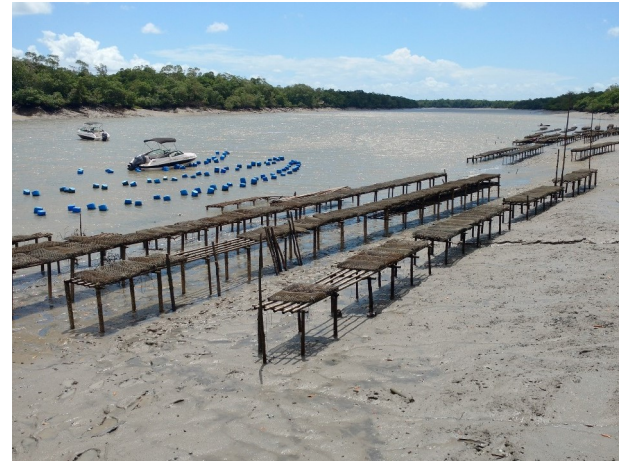

Fonte: https://mapacultural.pa.gov.br

Segundo dados de uma pesquisa publicada em 2020 na Revista em Agronegócio e Meio Ambiente, realizada no empreendimento de ostreicultura da AGROMAR, feita pelos pesquisadores do IECOS: Rogério dos Santos Cruz Reis<sup>1</sup>; Marcos Ferreira Brabo<sup>2</sup>; Antonio Tarcio da Silva Costa<sup>3</sup>; Renato Pinheiro Rodrigues<sup>4</sup>; Daniel Abreu Vasconcelos Campelo<sup>5</sup> e Galileu Crovatto Veras<sup>6</sup>. Foi constatado que as ostras são comercializadas em três tamanhos: baby, médio e máster.

No tamanho baby as ostras medem de 60 a 79 mm, as ostras médias têm de 80 a 99 m e as ostras de tamanho máster têm a partir de 100 mm. A duração do ciclo de produção varia de oito a 24 meses, quando as formas jovens são sementes (altura da ostra de 15 a 29 mm), ou de seis a 22 meses, quando são juvenis (altura da ostra de 30 a 59 mm). Os indivíduos são estocados nos travesseiros iniciais na densidade de 1.500 a 2.000 ostras/travesseiro. Essa variação é influenciada pela experiˆencia do produtor ou pela disponibilidade de travesseiros com a adequada abertura de malha para esta fase.

O início do processo de engorda demanda 12 travesseiros, com até 24 milheiros de sementes. Entre 25 e 30 dias, ocorre a primeira repicagem, depois da limpeza, compreendida pela retirada das incrustações das ostras e dos travesseiros com o auxílio de facas e terçados, da primeira padronização por tamanho e do descarte dos indivíduos mortos. Nesta etapa, a densidade passa para 900 a 1.100 ostras/travesseiro.

 ${}^{1}$ Engenheiro de Pesca, Mestre em Ciência Animal, UFPA.

<sup>&</sup>lt;sup>2</sup>Engenheiro de Pesca, Doutor em Ciência Animal, UFPA.

<sup>3</sup>Graduando em Engenharia de Pesca, UFPA.

<sup>4</sup>Graduando em Engenharia de Pesca, UFPA.

<sup>5</sup>Doutor em Zootecnia, Instituto de Estudos Costeiros, UFPA.

<sup>6</sup>Doutor em Zootecnia, Departamento de Zootecnia da Escola de Veterin´aria, UFMG.

A segunda repicagem ocorre entre 55 e 75 dias e com cerca de 80 dias já se encontram ostras no tamanho baby para comercialização. A terceira repicagem é realizada entre 120 e 160 dias e entre 200 e 260 dias, todas as ostras são repicadas para travesseiros de terminação. As que se encontram abaixo do tamanho comercial ficam na densidade de 350 a 400 ostras/travesseiro, as que se encontram no tamanho baby são mantidas na densidade de 200 ostras/travesseiro e as ostras de tamanho médio ficam estocadas na densidade de 120 ostras/ travesseiro.

Essa densidade de estocagem é a mínima adotada pelos ostreicultores, inclusive pelos que permitem o crescimento até o tamanho máster que demoram mais de um ano para que possam ser coletadas. Porém, por preferência do mercado consumidor, a maioria da produção é comercializada no tamanho médio. As ostras são comercializadas por dúzia e os preços variam de acordo com o tamanho, já que quanto mais tempo as ostras precisam permanecer na água, maiores são as despesas.

Vale ressaltar que o crescimento das ostras que passam mais de um ano nos travesseiros é extremamente lento, principalmente quando comparadas com as de maior desenvolvimento. A retirada de incrustações das ostras ocorre geralmente com frequência quinzenal ao longo de todo o ciclo de produção, quando se efetua a manutenção das mesas.

#### 5.4 Crescimento das ostras

| Tipo<br>De ostra | Comprimento<br>(mm) | Período<br>de<br>Engorda<br>(Dias) |
|------------------|---------------------|------------------------------------|
| Semente          | 15                  |                                    |
| Baby             | 60                  | 80                                 |
| Médio            | 80                  | 200                                |
| Máster           | 100                 | 365                                |

Tabela 2: Crescimento das ostras.

Fonte: Própria do autor (2023)

Diante desse quadro, pode-se envolver o aluno morador da comunidade de Nova Olinda em um estudo que envolva sua própria cultura. De acordo com a metodologia da modelagem matemática, começa-se com a escolha de um tema, por exemplo: A produção de ostras na fazenda marinha da AGROMAR. A partir daí dá-se inicio a pesquisa exploratória. Durante esse processo fez-se uma coleta de dados tomando como base a pesquisa de Reis, Brabo, Silva Costa, Rodrigues, Campelo e Veras; assim podemos montar a Tabela 2, de informações sobre as ostras. Onde, para fins convencionais e did´aticos, adotados somente os valores m´ınimos dos intervalos de dias e comprimentos das ostras no período de engorda.

Após a análise dos dados, entra-se na fase de levantamento dos problemas, onde pode-se formular a seguinte pergunta: que função descreveria o crescimento das ostras? E então, com o auxílio do aplicativo GeoGebra, desenvolveu-se o processo de solução dos problemas. Plotou-se os dados da tabela em pares ordenados no plano cartesiano como na Figura 5.13, onde considerou-se as abscissas como o período de tempo, medido em dias, decorrido durante o processo de engorda, e as ordenadas como o comprimento da ostra, medido em milímetros, ao longo desse período.

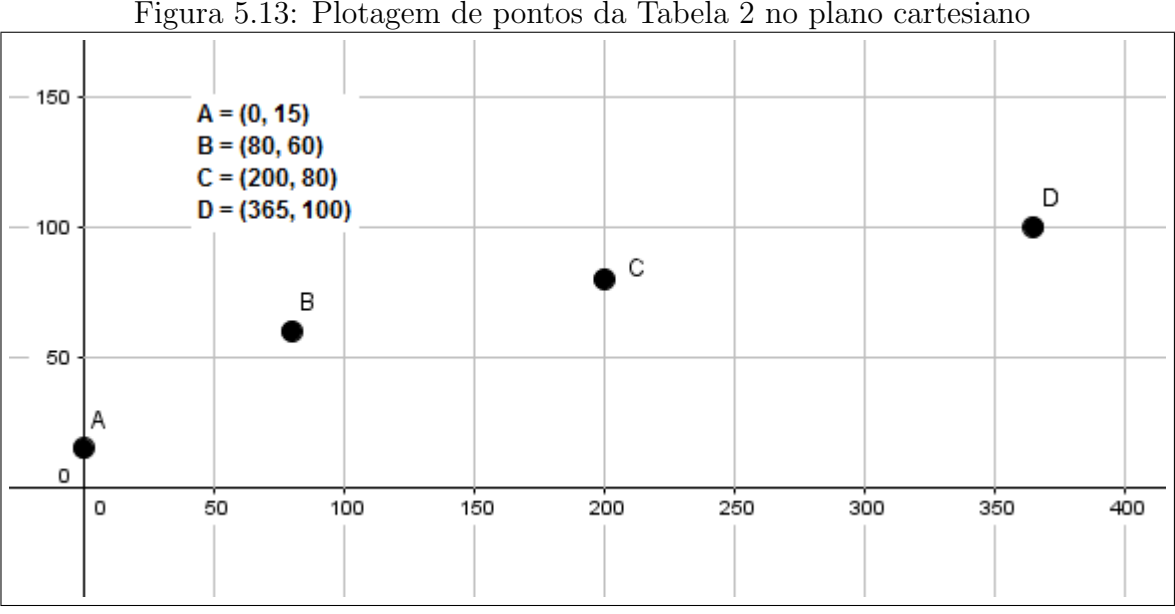

Figura 5.13: Plotagem de pontos da Tabela 2 no plano cartesiano

Fonte: Própria do autor (2023)

Tenta-se agora a aproximação dos pontos  $A, B, C \in D$ , por meio de uma função afim. Primeiramente inseriu-se a função  $f(x) = x$ , depois transladou-se o gráfico de f criando a função  $q(x) = x+50$ e por fim, rotacionou-se o gráfico de q com auxilio de um controle deslizante na função  $h = ax + 50$ , encontrando assim,  $a = 0, 15$  (ver Figura 5.14).

Faz-se agora a Análise crítica das soluções. Note que a função  $h$  é uma boa aproximação dos pontos destacados, mas n˜ao descreve de maneira correta o crescimento inicial do processo de engorda

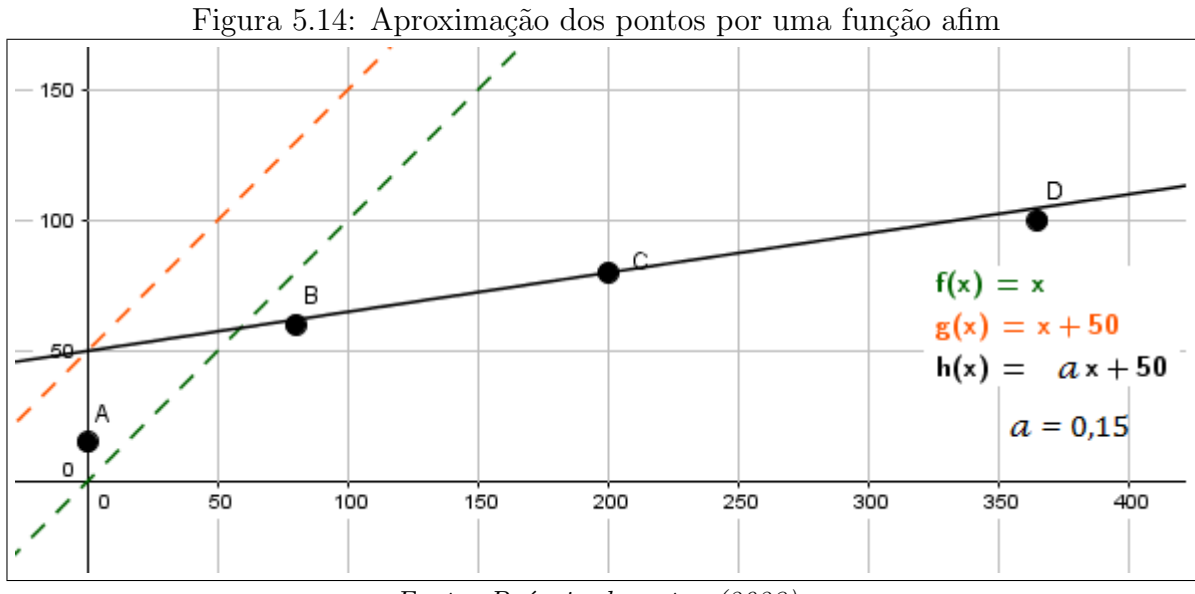

Fonte: Própria do autor (2023)

das ostras porque a função se distancia muito do ponto A. Dessa forma, utilizou-se outro tipo de função para tentar essa aproximação, uma função quadrática.

Inserindo a função  $f(x) = -x^2$  pôde-se movê-la até o ponto (300, 100) usando a forma canônica de uma função do segundo grau, e com isso, criar a função  $g(x) = -(x - 300)^2 + 100$ . Feito isso, pode-se criar um controle deslizante com a função  $h(x) = a(x - 300)^2 + 100$  para ampliar a côncava da parábola, logo obtendo  $a = -0,001$  (ver Figura 5.15).

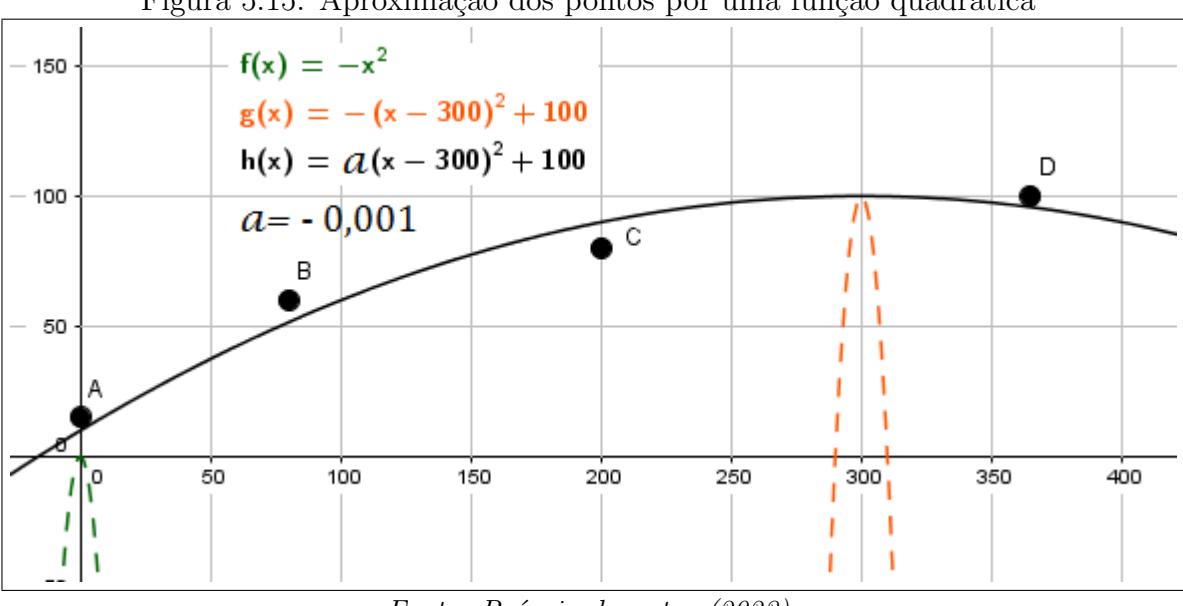

Figura 5.15: Aproximação dos pontos por uma função quadrática

Fonte: Própria do autor (2023)

Observe que a nova função encontrada descreve melhor o crescimento das ostras no início do processo de engorda, porém não descreve de maneira satisfatória o crescimento das ostras após o per´ıodo de 300 dias, haja visto o gr´afico sofre um decrescimento, indicando assim que as ostras estariam diminuindo de tamanho, o que n˜ao acontece.

Introduzindo uma função com radical, têm-se  $f(x) = \sqrt{x}$ . Transladando seu gráfico de modo que inicie no ponto A, obtemos  $g(x) = \sqrt{x} + 15$ . E com o auxílio de um controle deslizante, encontrou-se a função  $h(x) = a$ √  $\overline{x}$  + 15 com  $a = 4, 5$  (ver Figura 5.16).

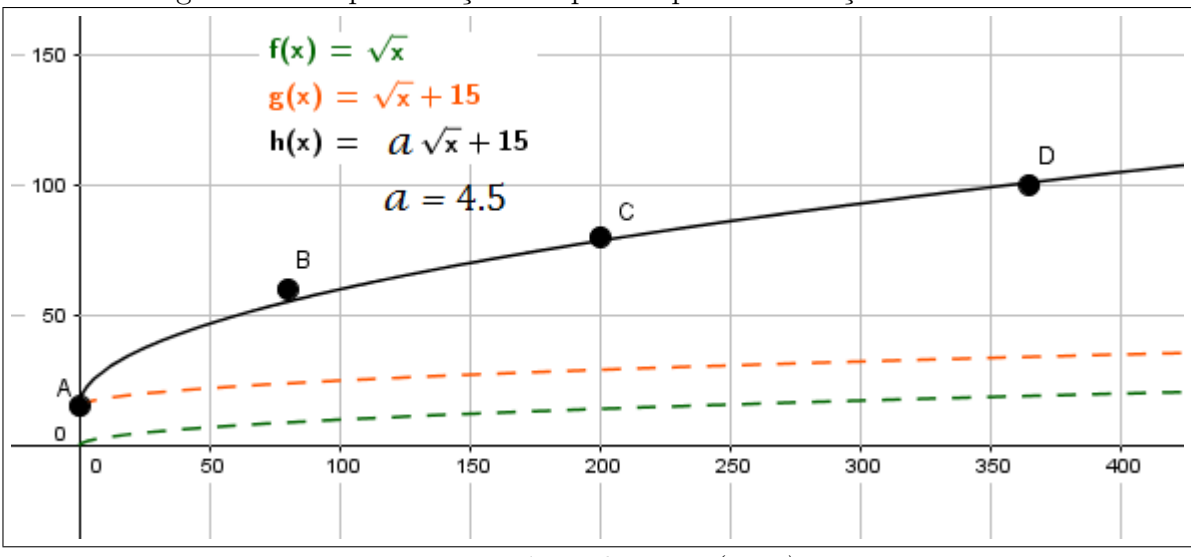

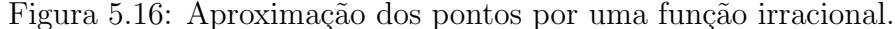

Fonte: Própria do autor (2023)

Com isso, pode-se perceber que a função  $h(x) = 4, 5$ √  $\overline{x}$ +15 é uma aproximação satisfatória dos pontos destacados e que descreve de maneira apropriada o processo de engorda das ostras, al´em de evidenciar o crescimento lento das ostras que chegam ao tamanho máster.

Outros questionamentos que tamb´em poderiam ser trabalhados com o tema proposto acima seriam a taxa de mortalidade das ostras durante os processos de repicagem e o lucro obtido pela comercialização da produção do ano.

E interessante ressaltar que este processo pode ser desenvolvido por meio de um outro tema que ´ envolva a função irracional, por exemplo: a trajetória de um objeto em queda livre. Uma pesquisa envolvendo esse tema pode ser executada filmando a queda de uma moeda, com o plano de fundo do vídeo contendo uma parede metrificada, para que seja realizada a coleta da posição (altura) desta em função do tempo.

Após encontrada uma função com aproximação satisfatória, faz-se a projeção de um possível tempo, caso a moeda continuasse em movimento de queda livre, e equiparam-se os resultados com os de um segundo lançamento desta, de uma altura maior.

# Capítulo 6

### Considerações finais

Este trabalho lançou uma proposta destinada ao ensino, em particular, referente ao conteúdo de gráfico de funções para alunos do ensino médio. Abordando sua importância e suas dificuldades apresentadas no ensino aprendizagem do aluno, bem como metodologias que necessitaram do auxílio das seguintes concepções: distorções em gráficos de funções, manuseio do aplicativo GeoGebra, modelagem matemática e a cultura urumajoense. Havendo, assim, a aplicação em duas linhas de pesquisas, uma de campo e outra bibliográfica.

A proposta discorre na perspectiva da modelagem matem´atica com foco na via ao qual Burak  $(2010)$  descreve em cinco etapas: escolha do tema, pesquisa exploratória, levantamento dos problemas, resolução dos problemas e analise crítica das soluções. Que foi base para a aplicação em duas pesquisas com temas que envolvem a cultura da cidade de Augusto Corrêa, antiga vila Urumajó. Uma pesquisa bibliográfica falando sobre o cultivo de ostras na comunidade de Nova Olinda, na zona rural da cidade, e uma pesquisa de campo falando sobre um de seus principais rios, o Rio Urumajó.

Para a extensão do conteúdo, fica como desejo a sugestão de trabalhos futuros que englobem um estudo voltado para o cálculo da taxa de mortalidade das ostras, avaliando quantas foram descartadas ao longo das fases de repicagem e utilizando uma função exponencial para tentar descrever o decrescimento dessa população de moluscos. Em contra partida, avaliar o crescimento das ostras com uma função logarítmica e correlacionar os gráficos de ambas as funções, analisando-os simultaneamente, compreendendo os períodos de maior crescimento e mortalidade, buscando ideias para uma produção mais eficiente.

#### $CAPÍTULO 6. CONSIDERACÕES FINAIS$  41

Outra sugestão seria trabalhar com uma altura fixa da maré, verificando o horário em que esta  $\acute{e}$  atingida ao longo de um intervalo de dias, para que seja obtida uma média da diferença de tempo que ela leva para atingir a mesma altura do dia anterior. Adjunto a este experimento, avaliar o crescimento da porção iluminada da lua, exporta à terra, no decorrer de um certo período de dias. Após encontrada a função que descreva este ciclo de fases, é interessante convergir as análises para uma compreensão sobre a influência que o segundo tem sobre o primeiro experimento.

Vale ressaltar que o trabalho não tem a intenção de apresentar resultados precisos sobre os problemas propostos, mas sim o objetivo de introduzir metodologias que incluam a cultura do aluno urumajoense no estudo de gráfico de funções, proporcionando ao aluno compreensão quanto a produção de tabelas, sua conversão para gráficos de funções e a análise crítica dos modelos.

As investigações relacionadas ao GeoGebra, não necessariamente precisam ser realizadas em um computador, haja visto que este pode ser utilizado via celular, uma das propostas de incluir este recurso tecnológico em sala de aula, favorecendo para o centro das atividades uma prática de ensino mais dinâmica, interativa e relevante.

A relevância deste trabalho reside no fato de que este mobiliza quase que simultaneamente várias competências cognitivas, como reconhecer padrões e relações entre as variáveis, trabalhar em grupo, manusear dois ou mais registros de um mesmo objeto matem´atico. Estimula a interdisciplinaridade e desenvolve a independência do pensamento que é tão essencial na educação atual.

Este pode ser usado como alternativa pedagógica e em paralelo com as aulas convencionais utilizando outros temas, que substituam os que foram propostos, trazendo a cultura da região onde o aluno reside para a sala de aula e inserindo a matem´atica b´asica no seu cotidiano, para agregar mais competências cognitivas e consolidação de conceitos matemáticos.

Portanto, o êxito deste se faz presente no resgate de conhecimentos do aluno urumajoense, adquiridos no seu cotidiano, sobre a cultura local e põe em prática assimilando a conceitos da matemática básica, validando o empírico com uma noção mais científica. Possui no arcabouço das investigações um rico material, contemplando varias possibilidades de uso, tanto no ensino fundamental, quanto no médio ou até mesmo no ensino superior. Que segue aliado ao alcance de maior interesse da pesquisa, uma modelagem matem´atica relacionada a cultura urumajoense, isto  $\acute{e}$ , uma abordagem relacionada a aplicações que explicita e insere a realidade matemática na cultura local, ressignificando o ensino.

## Referências Bibliográficas

- [1] PONTES, H. M. S., BURAK, D. Modelagem Matemática na Educação Básica: uma experiência vivida. In: BRANDT, C. F., BURAK, D., and KLUBER, T. E., orgs. Modelagem matemática: perspectivas, experiências, reflexões e teorizações [online]. 2nd ed. rev. and enl. Ponta Grossa: Editora UEPG, 2016, pp. 183-200. ISBN 978-85-7798-232-5.
- [2] BASSANEZI, R. C. Ensino-Aprendizagem com Modelagem Matem´atica. Editora Contexto, S˜ao Paulo, 2002.
- [3] BURAK, D. Modelagem matemática sob um olhar de Educação Matemática e suas implicações para a construção do conhecimento matemático em sala de aula. Revista de Modelagem na Educação Matemática. v. 1, n. 1, p. 10-27. Blumenau, 2010a
- [4] LIMA, E. L. Números e funções reais. SBM, 2014 (Coleção PROFMAT).
- [5] Araújo, Pedro. Sistema Positivo de Ensino: ensino médio: formação geral básica: matemática e suas tecnologias: módulo 1: matemática: estudo de funções/ Pedro Araújo. - Curitiba: Cia. Bras. de Educação e Sistemas de Ensino, 2023. 184 p. : il.
- [6] Araújo, Pedro. Sistema Positivo de Ensino: ensino médio: formação geral básica: matemática e suas tecnologias: módulo 5: matemática: trigonometria, matrizes, determinantes e sistemas/ Pedro Araújo e Lilian Cordeiro Brambila. - Curitiba: Cia. Bras. de Educação e Sistemas de Ensino, 2022. 184 p. : il.
- [7] "A Utilização do Software Geogebra como instrumento de aprendizagem de Matemática"(Espacios. Vol. 35 .N<sup>o</sup> 6. Año 2014. Pág. 2)
- [8] BRASIL, Secretaria da Educação Média e Tecnológica. PCNEM: Parâmetros Curriculares Nacionais para o Ensino Médio. Brasília: MEC, 2002-a.
- [9] BATISTA, Iane Maria da Silva. Histórias e Memórias Urumajoenses: novas perspectivas/Belém, Açaí, 2012.
- [10] Rog´erio dos Santos Cruz Reis, Marcos Ferreira Brabo, Renato Pinheiro Rodrigues et al. ?Aspectos socioeconômicos e produtivos de um empreendimento comunitário de ostreicultura em uma reserva extrativista marinha no litoral amazônico, Pará, Brasil?, International Journal of Development Research, 10, (04), 35072-35077. BRABO et al., 2016; SAMPAIO et al., 2017.
- [11] Duarte, Renata Barbosa de Araújo. Histórias de sucesso : agronegócios : aqüicultura e pesca / coordenadora nacional do projeto Casos de Sucesso, Renata Barbosa de Ara´ujo Duarte. ? Brasília: Sebrae, 2007. 200 p. : il. ISBN 978-85-7333-444-9
- [12] Lina Katia Mesquita, Creso Franco y Tufi Machado Soares. "Projeto GERES / 2005: Novos indicadores para a construção e interpretação da escala de proficiência". REICE - Revista Eletrônica Iberoamericana sobre Calidad, Eficacia y Cambio en Educación. 2007, Vol. 5, No. 2e
- [13] Uma breve análise do Saeb 2021. Acesso em: https://youtu.be/jmbOHpzVL5Q?feature=shared. 12/07/2023
- [14] GeoGebra-Aplicativos matemáticos. Acesso em: https://www.geogebra.org/m/XUv5mXTm. 27/07/2023
- [15] Dados do SAEB 2021. Acesso em: https://www.gov.br/inep/pt-br/acesso-a-informacao/dadosabertos/inep-data/painel-educacional. 12/07/2023